# **Inspiron 11 3000 Series** מדריך למשתמש

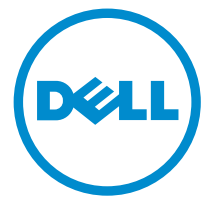

דגם מחשב 3148 Inspiron: רגם תקינה: P20T<br>סוג תקינה: P20T002

## הערות, התראות ואזהרות

Λ

הערה: "הערה" מציינת מידע חשוב המסייע להשתמש במחשב ביתר יעילות.

התראה: "התראה" מציינת נזק אפשרי לחומרה או אובדן נתונים, ומסבירה כיצד ניתן למנוע את הבעיה.

אזהרה: "אזהרה" מציינת אפשרות של נזק לרכוש, פגיעה גופנית או מוות.  $\wedge$ 

Inc Dell 2014**©** . כל הזכויות שמורות. מוצר זה מוגן על ידי כל החוקים בארה"ב והחוקים הבינלאומיים להגנה על זכויות יוצרים וקניין רוחני.TMDell והלוגו של Dell הם סימנים מסחריים של חברת Inc Dell . בארה"ב ו/או בתחומי שיפוט אחרים. כל הסימנים האחרים והשמות המוזכרים במסמך זה עשויים להיות סימנים מסחריים בבעלות החברות שלהן, בהתאמה.

 $07 - 2014$ 

**Rev. A00** 

# תוכן עניינים

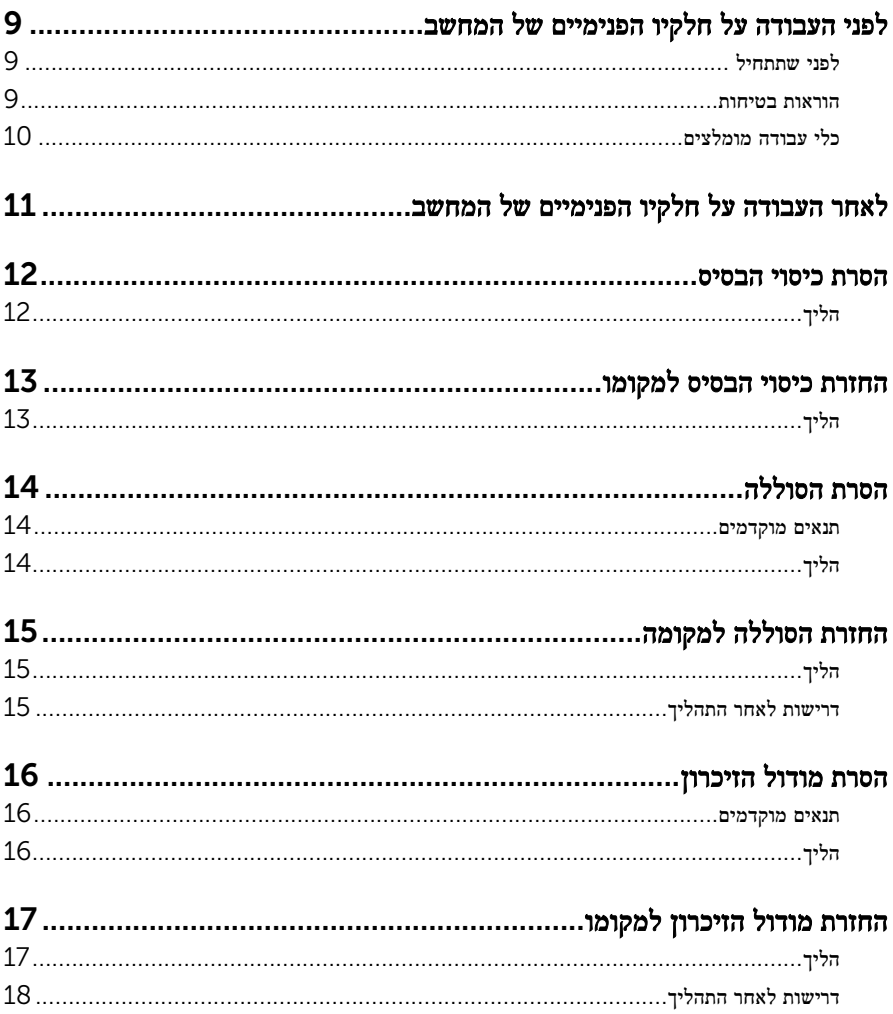

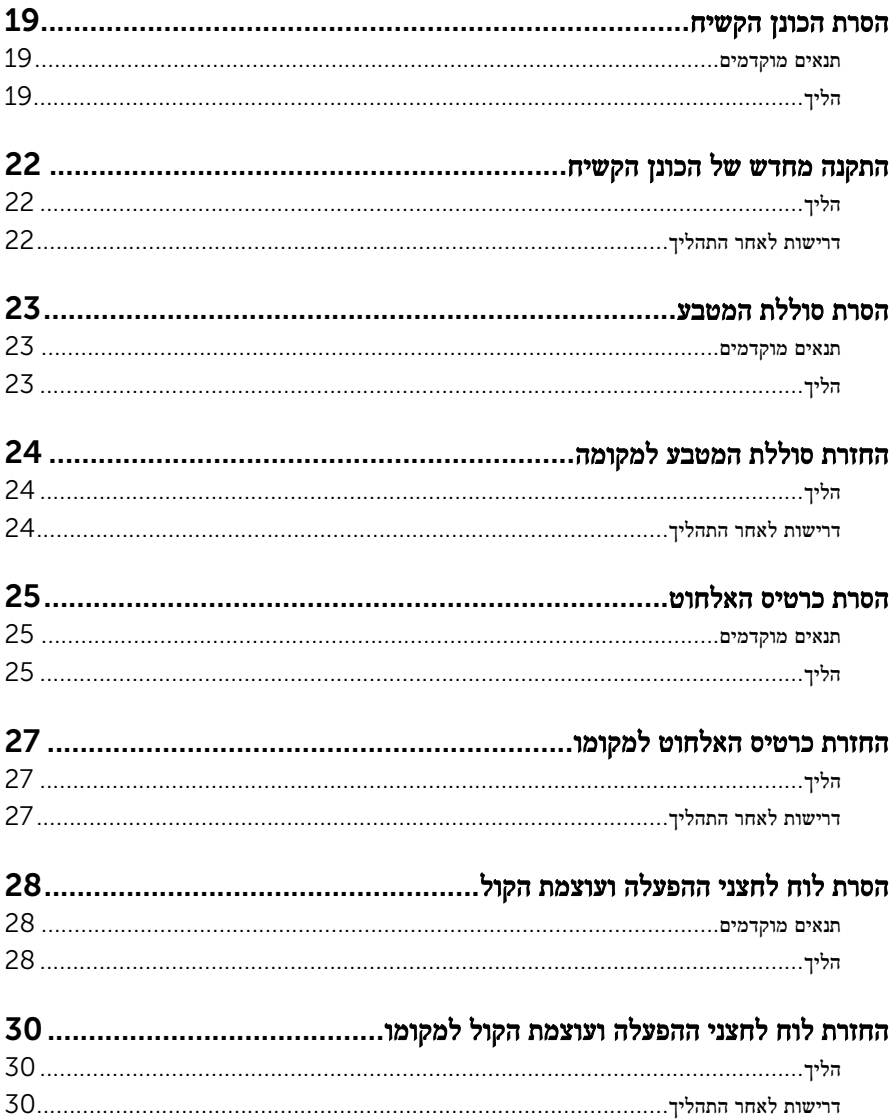

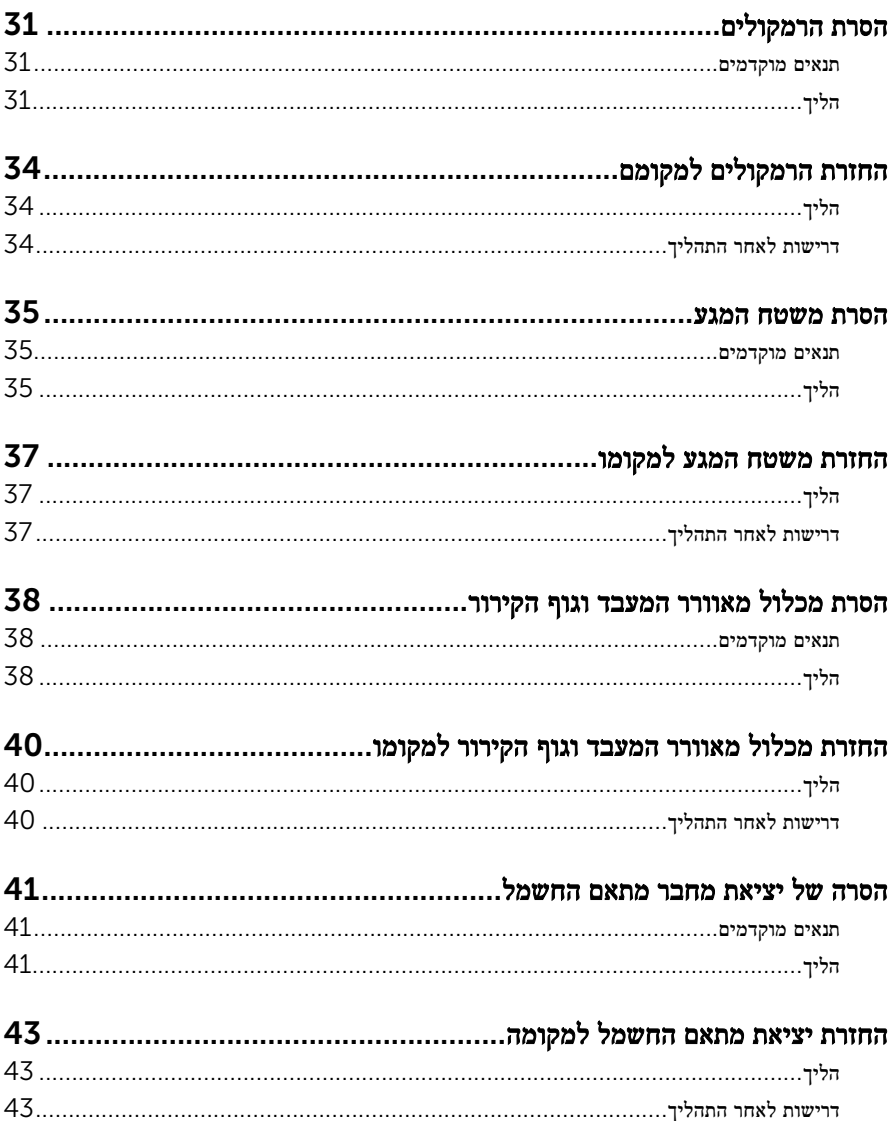

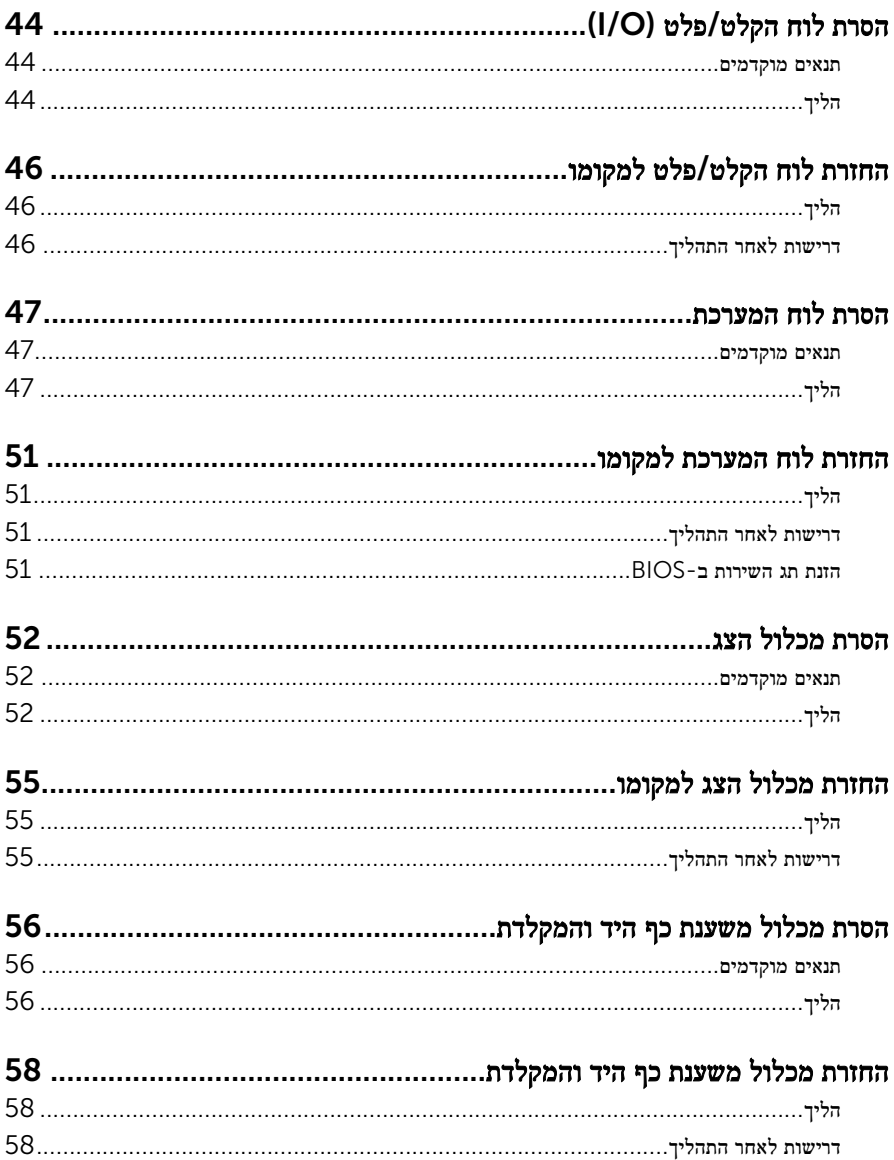

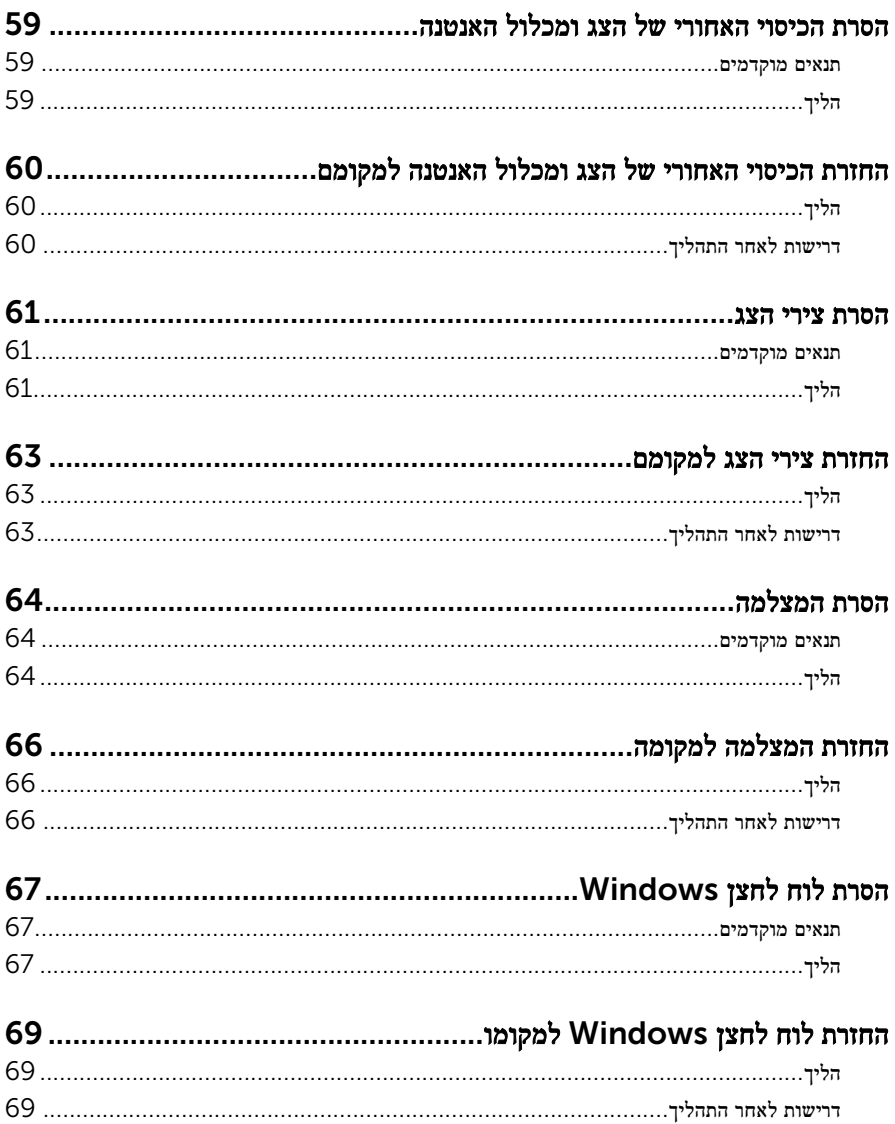

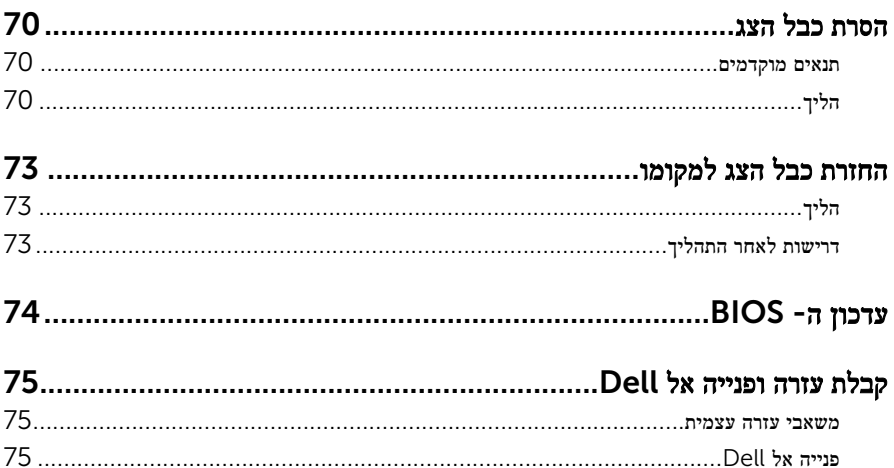

# <span id="page-8-0"></span>לפני העבודה על חלקיו הפנימיים של המחשב

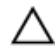

התראה: כדי להימנע מגרימת נזק לרכיבים ולכרטיסים, יש לגעת רק בקצותיהם בעת הטיפול בהם ולהימנע מנגיעה בפינים ובמגעים.

ה**ערה:** ייתכן שהתמונות במסמך זה לא יהיו זהות למחשב שלך, בהתאם לתצורה שהזמנת.

### לפני שתתחיל

- 1 שמור וסגור את כל הקבצים הפתוחים וצא מכל היישומים הפתוחים.
	- 2 כבה את המחשב.
- $\bullet$  התחל). במסך Start (התחל), לחץ או הקש על סמל ההפעלה √ Ghut down → G )כיבוי(.
	- 7 Windows: לחץ או הקש על Start( התחל( → down Shut( כיבוי(.

הערה: אם אתה משתמש במערכת הפעלה אחרת, עיין בתיעוד של מערכת ההפעלה שברשותך לקבלת הוראות כיבוי.

- נתק את המחשב ואת כל ההתקנים המחוברים משקעי החשמל שלהם.  $\mathbf 3$ 
	- 4 נתק מהמחשב את כל הכבלים, כגון כבלי טלפון, כבלי רשת ועוד.
- 5 נתק מהמחשב את כל ההתקנים והציוד ההיקפי, כגון מקלדת, עכבר, צג ועוד.
	- 6 הסר מהמחשב את כרטיסי המדיה ואת הדיסק האופטי, אם רלוונטי.

#### הוראות בטיחות

היעזר בהוראות הבטיחות הבאות כדי להגן על המחשב מפני נזק אפשרי וכדי להבטיח את ביטחונך האישי.

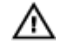

אזהרה: לפני העבודה על חלקיו הפנימיים של המחשב, קרא את מידע הבטיחות שצורף למחשב. לקבלת מידע נוסף על נוהלי בטיחות מומלצים, עיין בדף הבית של התאימות לתקינה בכתובת /com.dell .regulatory\_compliance

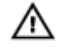

אזהרה: נתק את כל מקורות החשמל לפני פתיחה של כיסוי המחשב או של לוחות. לאחר סיום העבודה על חלקיו הפנימיים של המחשב, החזר למקומם את כל הכיסויים, הלוחות והברגים לפני חיבור המחשב למקור חשמל.

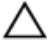

התראה: כדי להימנע מגרימת נזק למחשב, ודא שמשטח העבודה שטוח ונקי.

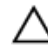

התראה: כדי להימנע מגרימת נזק לרכיבים ולכרטיסים, יש לגעת רק בקצותיהם בעת הטיפול בהם ולהימנע מנגיעה בפינים ובמגעים.

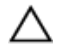

<span id="page-9-0"></span>התראה: רק טכנאי שירות מורשה רשאי להסיר את כיסוי המחשב ולגשת לרכיבים בתוך המחשב. לקבלת מידע מלא אודות אמצעי בטיחות, עבודה בתוך המחשב והגנה מפני פריקה אלקטרוסטטית, עיין בהוראות הבטיחות.

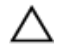

התראה: לפני נגיעה ברכיבים בתוך המחשב, הארק את עצמך על-ידי נגיעה במשטח מתכת לא צבוע , כגון המתכת על גב המחשב. במהלך העבודה, גע מדי פעם במשטח מתכת לא צבוע כדי לפרוק חשמל סטטי, העלול לפגוע ברכיבים פנימיים.

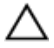

התראה: בעת ניתוק כבל, יש למשוך את המחבר או את לשונית המשיכה שלו ולא את הכבל עצמו. חלק מהכבלים כוללים מחברים עם לשוניות נעילה או בורגי מארז שעליך לנתק לפני ניתוק הכבל. בעת ניתוק הכבלים, יש להקפיד שהם ישרים, כדי להימנע מעיקום פינים של מחברים. בעת חיבור הכבלים, יש לוודא שהיציאות והמחברים מיושרים ופונים לכיוון הנכון.

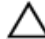

התראה: כדי לנתק כבל רשת, תחילה נתק את הכבל מהמחשב ולאחר מכן נתק אותו מהתקן הרשת.

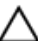

התראה: לחץ והוצא כל כרטיס שמותקן בקורא כרטיסי המדיה האופציונלי.

### כלי עבודה מומלצים

כדי לבצע את ההליכים המתוארים במסמך זה, ייתכן שתזדקק לכלים הבאים:

- מברג פיליפס
- מברג ראש שטוח
	- להב פלסטיק

# <span id="page-10-0"></span>לאחר העבודה על חלקיו הפנימיים של המחשב

התראה: השארת ברגים חופשיים או משוחררים בתוך המחשב עלולה לגרום נזק חמור למחשב.

- 1 החזר למקומם את כל הברגים ובדוק שלא נותרו ברגים חופשיים בתוך המחשב.
- 2 חבר את כל ההתקנים החיצוניים, פריטי הציוד ההיקפי והכבלים שהסרת לפני העבודה על המחשב.
- 3 החזר למקומם את כל כרטיסי המדיה, הדיסקים וכל החלקים האחרים שהסרת לפני העבודה על המחשב.
	- 4 חבר את המחשב ואת כל ההתקנים המחוברים לשקעי החשמל שלהם.
		- 5 הפעל את המחשב.

## הסרת כיסוי הבסיס

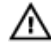

<span id="page-11-0"></span>אזהרה: לפני תחילת העבודה על חלקיו הפנימיים של המחשב, קרא את מידע הבטיחות שצורף למחשב ופעל על פי השלבים המפורטים בסעיף <u>לפני העבודה על חלקיו [הפנימיים](#page-8-0) של המחשב</u>. לאחר העבודה על חלקיו הפנימיים של המחשב, בצע את ההוראות בסעיף לאחר העבודה על חלקיו [הפנימיים](#page-10-0) של <u>[המחשב](#page-10-0)</u>. לקבלת מידע נוסף על נוהלי בטיחות מומלצים, עיין בדף הבית של התאימות לתקינה בכתובת .dell.com/regulatory\_compliance

### הליך

- סגור את הצג והפוך את המחשב.  $\,$
- 2 הסר את הברגים שמהדקים את כיסוי הבסיס לבסיס המחשב.
- 3 באמצעות להב פלסטיק, שחרר את כיסוי הבסיס והוצא אותו מבסיס המחשב.

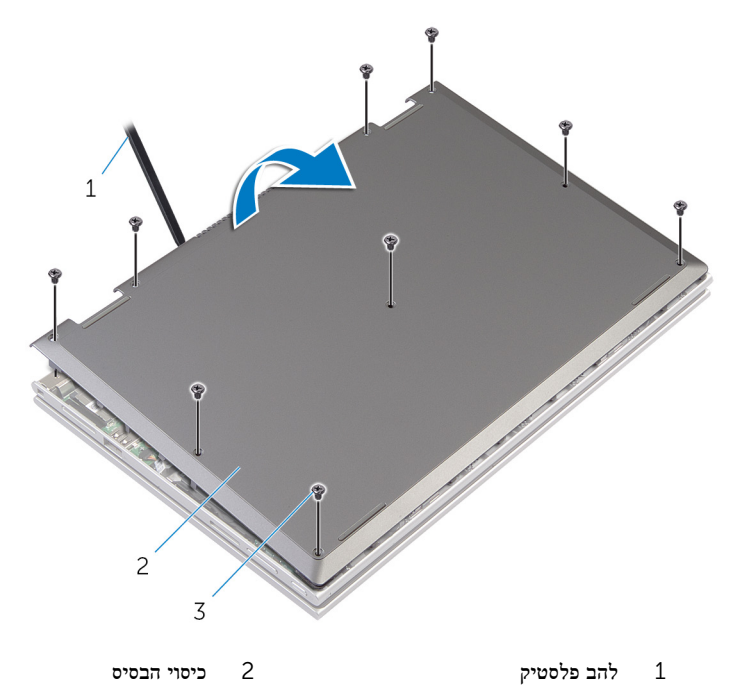

3 ברגים) 9(

# החזרת כיסוי הבסיס למקומו

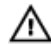

<span id="page-12-0"></span>אזהרה: לפני תחילת העבודה על חלקיו הפנימיים של המחשב, קרא את מידע הבטיחות שצורף למחשב ופעל על פי השלבים המפורטים בסעיף <u>לפני העבודה על חלקיו [הפנימיים](#page-8-0) של המחשב</u>. לאחר העבודה על חלקיו הפנימיים של המחשב, בצע את ההוראות בסעיף לאחר העבודה על חלקיו [הפנימיים](#page-10-0) של <u>[המחשב](#page-10-0)</u>. לקבלת מידע נוסף על נוהלי בטיחות מומלצים, עיין בדף הבית של התאימות לתקינה בכתובת .dell.com/regulatory\_compliance

- החלק את הלשוניות שבמכסה הבסיס לתוך החריצים שבבסיס המחשב והכנס את מכסה הבסיס למקומו בנקישה.
	- 2 הברג חזרה את הברגים שמהדקים את כיסוי הבסיס לבסיס המחשב.

# הסרת הסוללה

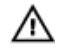

<span id="page-13-0"></span>אזהרה: לפני תחילת העבודה על חלקיו הפנימיים של המחשב, קרא את מידע הבטיחות שצורף למחשב ופעל על פי השלבים המפורטים בסעיף <u>לפני העבודה על חלקיו [הפנימיים](#page-8-0) של המחשב</u>. לאחר העבודה על חלקיו הפנימיים של המחשב, בצע את ההוראות בסעיף לאחר העבודה על חלקיו [הפנימיים](#page-10-0) של [המחשב](#page-10-0). לקבלת מידע נוסף על נוהלי בטיחות מומלצים, עיין בדף הבית של התאימות לתקינה בכתובת .dell.com/regulatory\_compliance

#### תנאים מוקדמים

הסר את כיסוי [הבסיס](#page-11-0).

- 1 הסר את הברגים שמהדקים את הסוללה למכלול משענת כף היד והמקלדת.
	- 2 הסר את כבל הכונן הקשיח ממכווני הניתוב שעל הסוללה.
	- 3 הרם את הסוללה והוצא אותה ממכלול משענת כף היד והמקלדת.

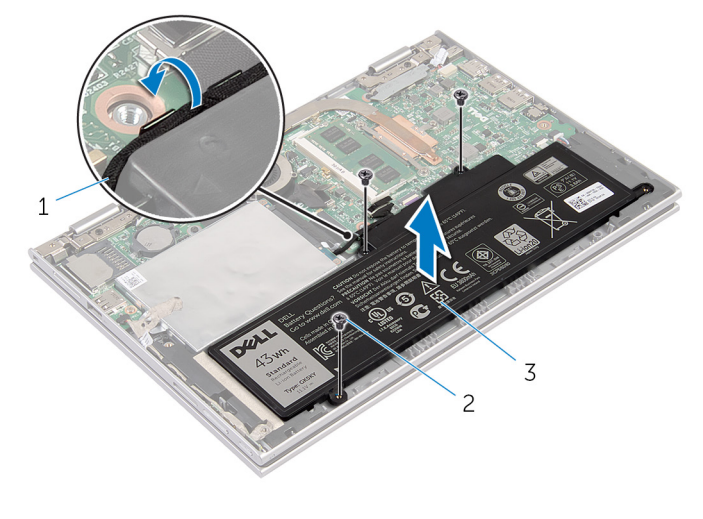

- 1 כבל הכונן הקשיח 2 ברגים) 3(
	- 3 הסוללה
		- 4 הפוך את המחשב.
- 5 לחץ והחזק את לחצן ההפעלה במשך 5 שניות כדי להאריק את לוח המערכת.

# החזרת הסוללה למקומה

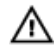

<span id="page-14-0"></span>אזהרה: לפני תחילת העבודה על חלקיו הפנימיים של המחשב, קרא את מידע הבטיחות שצורף למחשב ופעל על פי השלבים המפורטים בסעיף <u>לפני העבודה על חלקיו [הפנימיים](#page-8-0) של המחשב</u>. לאחר העבודה על חלקיו הפנימיים של המחשב, בצע את ההוראות בסעיף לאחר העבודה על חלקיו [הפנימיים](#page-10-0) של [המחשב](#page-10-0). לקבלת מידע נוסף על נוהלי בטיחות מומלצים, עיין בדף הבית של התאימות לתקינה בכתובת .dell.com/regulatory\_compliance

### הליך

- 1 ישר את חורי הברגים שבסוללה עם חורי הברגים שבמכלול משענת כף היד והמקלדת והנח את הסוללה על גבי מכלול משענת כף היד והמקלדת.
	- 2 נתב את כבל הכונן הקשיח דרך מכווני הניתוב שעל הסוללה.
	- 3 הברג חזרה את הברגים שמהדקים את הסוללה למכלול משענת כף היד והמקלדת.

### דרישות לאחר התהליך

החזר את <mark>מכסה [הבסיס](#page-12-0)</mark> למקומו.

## הסרת מודול הזיכרון

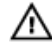

<span id="page-15-0"></span>אזהרה: לפני תחילת העבודה על חלקיו הפנימיים של המחשב, קרא את מידע הבטיחות שצורף למחשב ופעל על פי השלבים המפורטים בסעיף לפני העבודה על חלקיו [הפנימיים](#page-8-0) של המחשב. לאחר העבודה על חלקיו [הפנימיים](#page-10-0) של המחשב, בצע את ההוראות בסעיף <u>לאחר העבודה על חלקיו הפנימיים של</u> <u>[המחשב](#page-10-0)</u>. לקבלת מידע נוסף על נוהלי בטיחות מומלצים, עיין בדף הבית של התאימות לתקינה בכתובת .dell.com/regulatory\_compliance

#### תנאים מוקדמים

- הסר את כיסוי [הבסיס](#page-11-0).  $\,$ 
	- 2 הסר את [הסוללה](#page-13-0).

- היעזר בקצות האצבעות כדי להזיז בזהירות הצידה את תפסי ההידוק שבשני קצות החריץ של מודול הזיכרון, עד שמודול הזיכרון ישתחרר ממקומו.
	- 2 הסר את מודול הזיכרון מחריץ מודול הזיכרון.

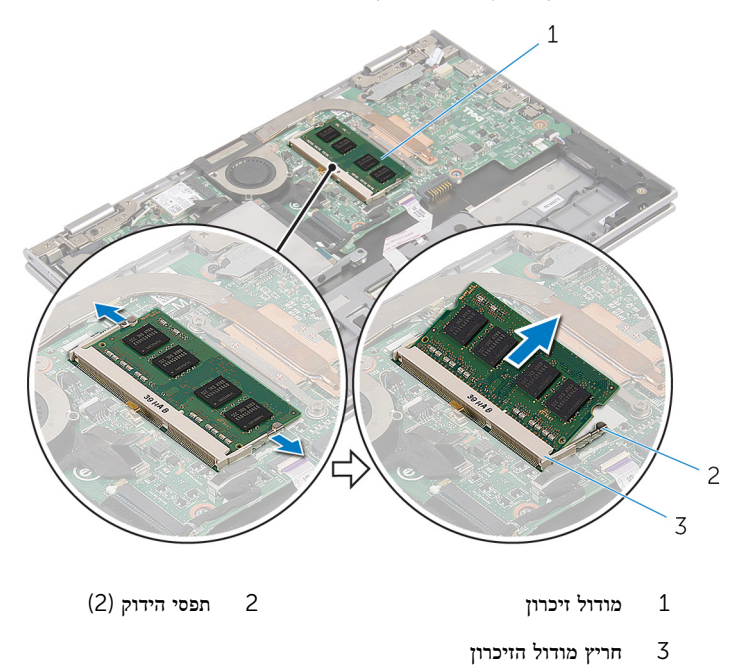

# החזרת מודול הזיכרון למקומו

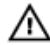

<span id="page-16-0"></span>אזהרה: לפני תחילת העבודה על חלקיו הפנימיים של המחשב, קרא את מידע הבטיחות שצורף למחשב ופעל על פי השלבים המפורטים בסעיף לפני העבודה על חלקיו [הפנימיים](#page-8-0) של המחשב. לאחר העבודה על חלקיו [הפנימיים](#page-10-0) של המחשב, בצע את ההוראות בסעיף <u>לאחר העבודה על חלקיו הפנימיים של</u> <u>[המחשב](#page-10-0)</u>. לקבלת מידע נוסף על נוהלי בטיחות מומלצים, עיין בדף הבית של התאימות לתקינה בכתובת .dell.com/regulatory\_compliance

- $\,$  ישר את החריץ שבמודול הזיכרון עם הלשונית שבחריץ מודול הזיכרון.  $\,$
- 2 החלק בחוזקה את מודול הזיכרון לתוך החריץ בזווית ולחץ על מודול הזיכרון כלפי מטה, עד שייכנס למקומו בנקישה.

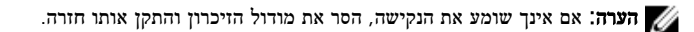

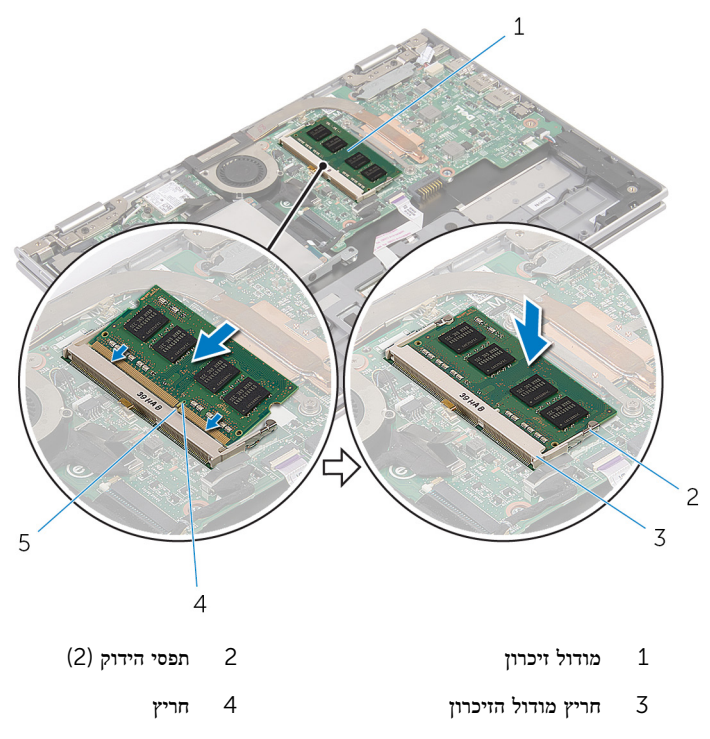

- 1 החזר את <u>[הסוללה](#page-14-0)</u> למקומה.
- <span id="page-17-0"></span>2 – החזר את <u>מכסה [הבסיס](#page-12-0)</u> למקומו.

## הסרת הכונן הקשיח

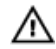

<span id="page-18-0"></span>אזהרה: לפני תחילת העבודה על חלקיו הפנימיים של המחשב, קרא את מידע הבטיחות שצורף למחשב ופעל על פי השלבים המפורטים בסעיף <u>לפני העבודה על חלקיו [הפנימיים](#page-8-0) של המחשב</u>. לאחר העבודה על חלקיו [הפנימיים](#page-10-0) של המחשב, בצע את ההוראות בסעיף <u>לאחר העבודה על חלקיו הפנימיים של</u> [המחשב](#page-10-0). לקבלת מידע נוסף על נוהלי בטיחות מומלצים, עיין בדף הבית של התאימות לתקינה בכתובת .dell.com/regulatory\_compliance

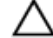

התראה: כוננים קשיחים הם רכיבים רגישים. נקוט משנה זהירות בעת טיפול בכונן הקשיח.

התראה: כדי להימנע מאובדן נתונים, אין להסיר את הכונן הקשיח כאשר המחשב פועל או נמצא במצב שינה.

#### תנאים מוקדמים

- הסר את כיסוי [הבסיס](#page-11-0).  $\,$ 
	- 2 הסר את [הסוללה](#page-13-0).

### הליך

1 קלף את סרט ההדבקה ממכלול הכונן הקשיח.

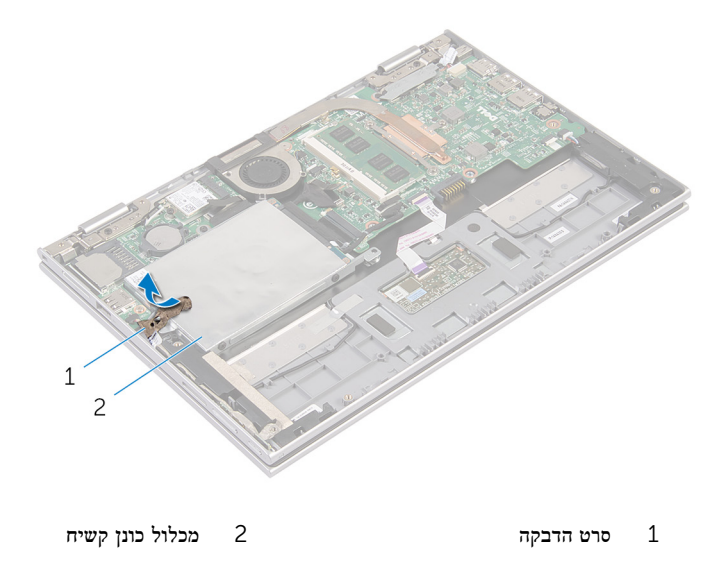

2 הסר את הברגים שמהדקים את מכלול הכונן הקשיח למכלול משענת כף היד והמקלדת.

- 3 נתק את כבל הכונן הקשיח מלוח המערכת בעזרת לשונית המשיכה.
- 4 הרם את מכלול הכונן הקשיח, יחד עם הכבל שלו, והוצא אותם ממכלול משענת כף היד והמקלדת.

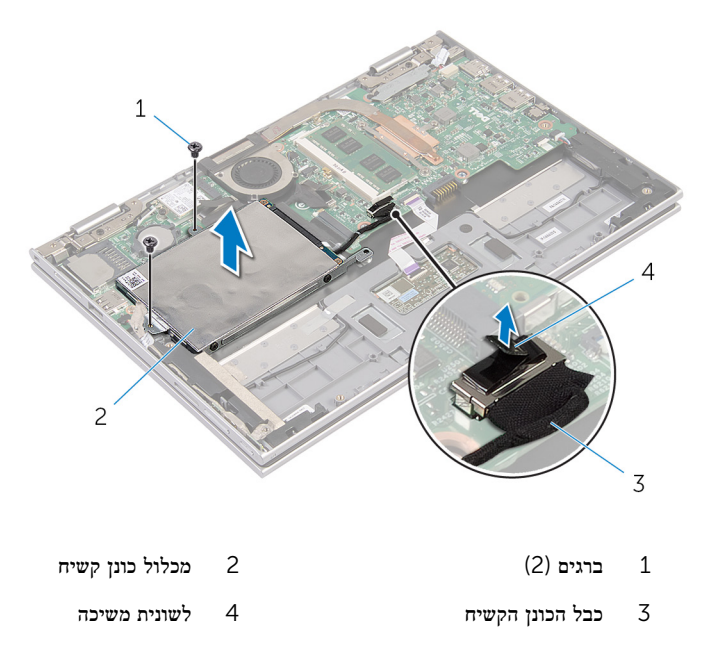

5 נתק את החוצץ מהכונן הקשיח.

הסר את הברגים שמהדקים את תושבת הכונן הקשיח לכונן הקשיח.  $\mathsf{\delta}$ 

7 הסר את תושבת הכונן הקשיח מהכונן הקשיח.

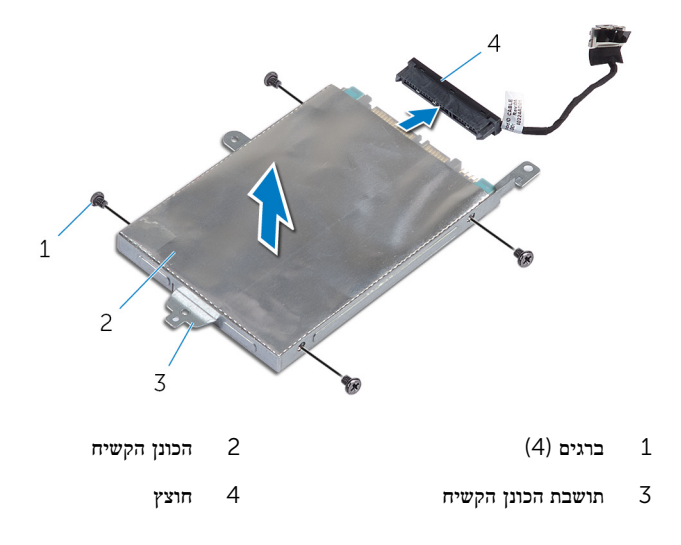

## התקנה מחדש של הכונן הקשיח

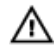

<span id="page-21-0"></span>אזהרה: לפני תחילת העבודה על חלקיו הפנימיים של המחשב, קרא את מידע הבטיחות שצורף למחשב ופעל על פי השלבים המפורטים בסעיף <u>לפני העבודה על חלקיו [הפנימיים](#page-8-0) של המחשב</u>. לאחר העבודה על חלקיו הפנימיים של המחשב, בצע את ההוראות בסעיף לאחר העבודה על חלקיו [הפנימיים](#page-10-0) של <mark>[המחשב](#page-10-0).</mark> לקבלת מידע נוסף על נוהלי בטיחות מומלצים. עיין בדף הבית של התאימות לתקינה בכתובת .dell.com/regulatory\_compliance

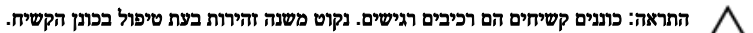

## הליך

- 1 יישר את חורי הברגים שבכונן הקשיח עם חורי הברגים שבתושבת הכונן.  $\,$
- 2 הברג חזרה את הברגים שמהדקים את תושבת הכונן הקשיח לכונן הקשיח.
	- 3 חבר את החוצץ לכונן הקשיח.
- 4 ישר את חורי הברגים שבמכלול הכונן הקשיח עם חורי הברגים שבמכלול משענת כף היד והמקלדת.
	- 5 הברג בחזרה את הברגים שמהדקים את מכלול הכונן הקשיח אל מכלול משענת כף היד והמקלדת.
		- 6 חבר את כבל הכונן הקשיח אל לוח המערכת.
		- 7 הדבק את סרט ההדבקה על מכלול הכונן הקשיח.

- החזר את [הסוללה](#page-14-0) למקומה.  $\,$
- 2 החזר את מכסה [הבסיס](#page-12-0) למקומו.

# הסרת סוללת המטבע

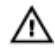

<span id="page-22-0"></span>אזהרה: לפני תחילת העבודה על חלקיו הפנימיים של המחשב, קרא את מידע הבטיחות שצורף למחשב ופעל על פי השלבים המפורטים בסעיף <u>לפני העבודה על חלקיו [הפנימיים](#page-8-0) של המחשב</u>. לאחר העבודה על חלקיו [הפנימיים](#page-10-0) של המחשב, בצע את ההוראות בסעיף <u>לאחר העבודה על חלקיו הפנימיים של</u> <u>[המחשב](#page-10-0)</u>. לקבלת מידע נוסף על נוהלי בטיחות מומלצים, עיין בדף הבית של התאימות לתקינה בכתובת .dell.com/regulatory\_compliance

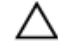

התראה: הוצאת סוללת המטבע מאפסת את הגדרות ה BIOS- להגדרות ברירת מחדל. מומלץ לשים לב מהן הגדרות ה BIOS- הקיימות לפני הוצאת סוללת המטבע.

#### תנאים מוקדמים

- הסר את כיסוי [הבסיס](#page-11-0).  $\,$ 
	- 2 הסר את [הסוללה](#page-13-0).

### הליך

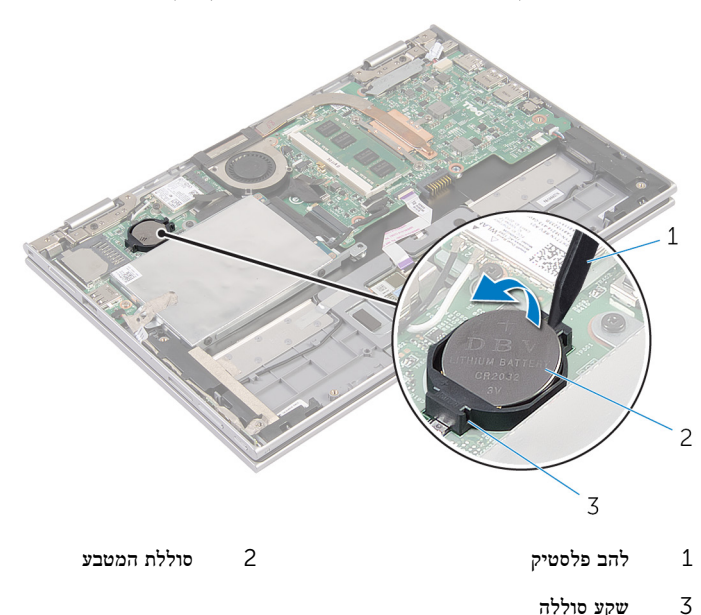

באמצעות להב פלסטיק, הוצא בעדינות את סוללת המטבע מתוך שקע הסוללה בלוח המערכת.

# החזרת סוללת המטבע למקומה

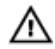

<span id="page-23-0"></span>אזהרה: לפני תחילת העבודה על חלקיו הפנימיים של המחשב, קרא את מידע הבטיחות שצורף למחשב ופעל על פי השלבים המפורטים בסעיף <u>לפני העבודה על חלקיו [הפנימיים](#page-8-0) של המחשב</u>. לאחר העבודה על חלקיו הפנימיים של המחשב, בצע את ההוראות בסעיף לאחר העבודה על חלקיו [הפנימיים](#page-10-0) של [המחשב](#page-10-0). לקבלת מידע נוסף על נוהלי בטיחות מומלצים, עיין בדף הבית של התאימות לתקינה בכתובת .dell.com/regulatory\_compliance

## הליך

כאשר הצד החיובי פונה כלפי מעלה, הכנס את סוללת המטבע לתוך שקע הסוללה בלוח המערכת.

- 1 החזר את [הסוללה](#page-14-0) למקומה.
- 2 החזר את מכסה [הבסיס](#page-12-0) למקומו.

## הסרת כרטיס האלחוט

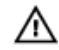

<span id="page-24-0"></span>אזהרה: לפני תחילת העבודה על חלקיו הפנימיים של המחשב, קרא את מידע הבטיחות שצורף למחשב ופעל על פי השלבים המפורטים בסעיף לפני העבודה על חלקיו [הפנימיים](#page-8-0) של המחשב. לאחר העבודה על חלקיו הפנימיים של המחשב, בצע את ההוראות בסעיף לאחר העבודה על חלקיו [הפנימיים](#page-10-0) של <u>[המחשב](#page-10-0)</u>. לקבלת מידע נוסף על נוהלי בטיחות מומלצים, עיין בדף הבית של התאימות לתקינה בכתובת .dell.com/regulatory\_compliance

#### תנאים מוקדמים

- הסר את כיסוי [הבסיס](#page-11-0).  $\,$ 
	- 2 הסר את [הסוללה](#page-13-0).

- נתק את כבלי האנטנה מכרטיס האלחוט.  $\,$
- 2 הסר את הבורג שמהדק את כרטיס האלחוט אל לוח המערכת.

3 החלק את כרטיס האלחוט החוצה מהחריץ של כרטיס האלחוט שבלוח המערכת.

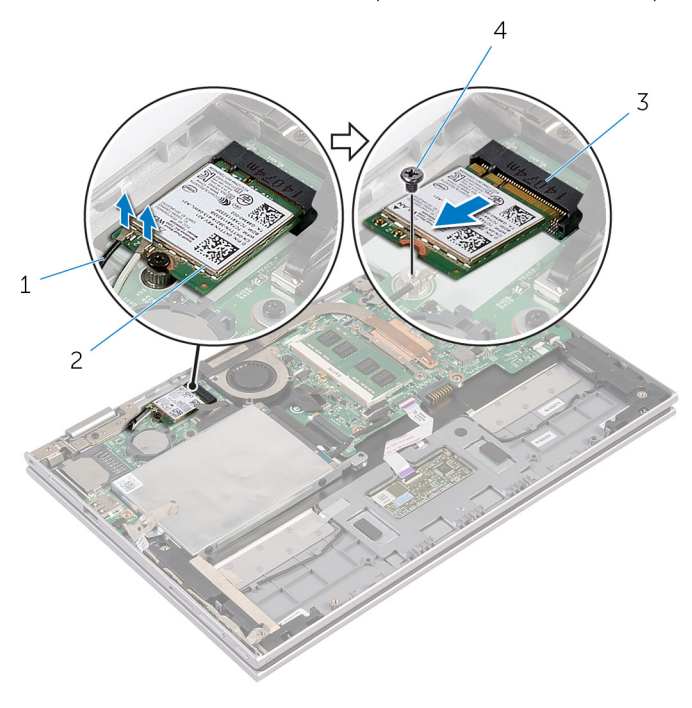

- כבלי אנטנה $(2)$ כבלי אנטנה (2) כבלי אנטנה  $1$ 
	- 3 חריץ כרטיס האלחוט 4 בורג
	-

# החזרת כרטיס האלחוט למקומו

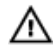

<span id="page-26-0"></span>אזהרה: לפני תחילת העבודה על חלקיו הפנימיים של המחשב, קרא את מידע הבטיחות שצורף למחשב ופעל על פי השלבים המפורטים בסעיף <u>לפני העבודה על חלקיו [הפנימיים](#page-8-0) של המחשב</u>. לאחר העבודה על חלקיו הפנימיים של המחשב, בצע את ההוראות בסעיף לאחר העבודה על חלקיו [הפנימיים](#page-10-0) של [המחשב](#page-10-0). לקבלת מידע נוסף על נוהלי בטיחות מומלצים, עיין בדף הבית של התאימות לתקינה בכתובת .dell.com/regulatory\_compliance

### הליך

התראה: כדי למנוע פגיעה בכרטיס האלחוט, אל תניח כבלים מתחתיו.

- 1 ישר את החריץ שבכרטיס האלחוט בקו אחד עם הלשונית שבחריץ כרטיס האלחוט בלוח המערכת.
	- 2 הכנס את כרטיס האלחוט בזווית לתוך חריץ כרטיס האלחוט.
	- 3 ישר את חור הבורג שבכרטיס האלחוט עם חור הבורג שבלוח המערכת.
	- 4 הברג חזרה למקומו את הבורג שמהדק את כרטיס האלחוט ללוח המערכת.
		- 5 חבר את כבלי האנטנה לכרטיס האלחוט.

הטבלה הבאה מספקת את סכמת הצבעים של כבלי האנטנה עבור כרטיס האלחוט שנתמך על-ידי המחשב.

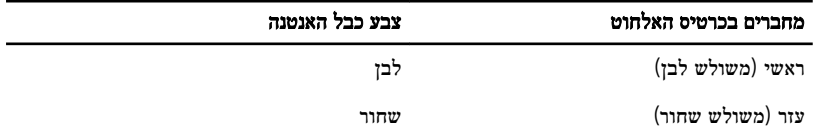

- 1 החזר את [הסוללה](#page-14-0) למקומה.
- 2 החזר את מכסה [הבסיס](#page-12-0) למקומו.

# <span id="page-27-0"></span>הסרת לוח לחצני ההפעלה ועוצמת הקול

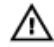

אזהרה: לפני תחילת העבודה על חלקיו הפנימיים של המחשב, קרא את מידע הבטיחות שצורף למחשב ופעל על פי השלבים המפורטים בסעיף <u>לפני העבודה על חלקיו [הפנימיים](#page-8-0) של המחשב</u>. לאחר העבודה על חלקיו הפנימיים של המחשב, בצע את ההוראות בסעיף לאחר העבודה על חלקיו [הפנימיים](#page-10-0) של [המחשב](#page-10-0). לקבלת מידע נוסף על נוהלי בטיחות מומלצים, עיין בדף הבית של התאימות לתקינה בכתובת .dell.com/regulatory\_compliance

#### תנאים מוקדמים

- הסר את כיסוי [הבסיס](#page-11-0).  $\,$ 
	- 2 הסר את [הסוללה](#page-13-0).

- ת הרט ההדבקה ממכלול הכונן הקשיח.<br>1 קלף את סרט ההדבקה ממכלול הכונן הקשיח.
- 2 נתק את כבל הלוח של לחצני ההפעלה ועוצמת הקול מלוח המערכת.
- 3 הסר את כבל הלוח של לחצני ההפעלה ועוצמת הקול ממכווני הניתוב שברמקול.
	- קלף את סרט ההדבקה מהרמקול.  $\,$ 4  $\,$

 5 הרם את לוח לחצני ההפעלה ועוצמת הקול יחד עם הכבל שלו, והוצא אותם ממכלול משענת כף היד והמקלדת.

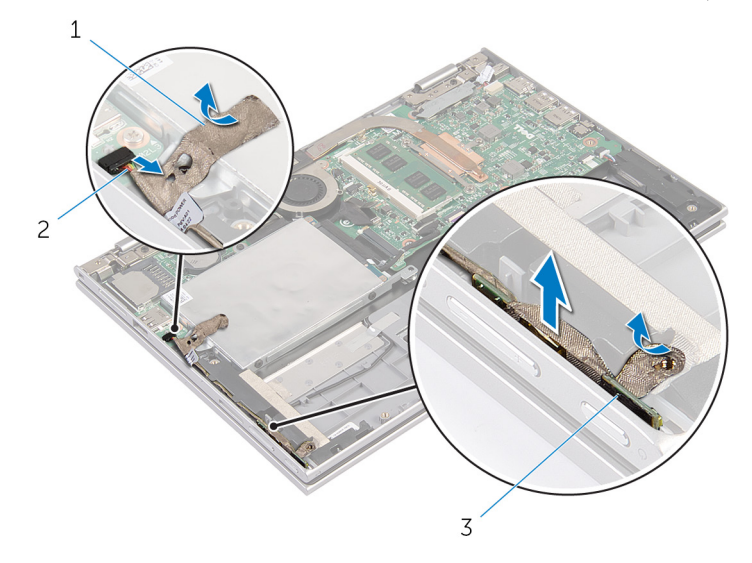

- 1 סרטי הדבקה (2) סרטי הדבקה (2) כבל לוח לחצני ההפעלה ועוצמת הקול
	- 3 לוח לחצני ההפעלה ועוצמת הקול
- 

# <span id="page-29-0"></span>החזרת לוח לחצני ההפעלה ועוצמת הקול למקומו

אזהרה: לפני תחילת העבודה על חלקיו הפנימיים של המחשב, קרא את מידע הבטיחות שצורף למחשב ופעל על פי השלבים המפורטים בסעיף לפני העבודה על חלקיו [הפנימיים](#page-8-0) של המחשב. לאחר העבודה על חלקיו הפנימיים של המחשב, בצע את ההוראות בסעיף לאחר העבודה על חלקיו [הפנימיים](#page-10-0) של <mark>[המחשב](#page-10-0)</mark>. לקבלת מידע נוסף על נוהלי בטיחות מומלצים, עיין בדף הבית של התאימות לתקינה בכתובת .dell.com/regulatory\_compliance

## הליך

- 1 הנח את לוח לחצני ההפעלה ועוצמת הקול בתוך החריץ שבמכלול משענת כף היד והמקלדת.
	- 2 הדבק את סרט ההדבקה על הרמקול.
	- 3 נתב את כבל הלוח של לחצני ההפעלה ועוצמת הקול דרך מכווני הניתוב שברמקול.
		- 4 חבר את כבל הלוח של לחצני ההפעלה ועוצמת הקול ללוח המערכת.
			- 5 הדבק את סרט ההדבקה על מכלול הכונן הקשיח.

- 1 החזר את <u>[הסוללה](#page-14-0)</u> למקומה.
- 2 החזר את מכסה [הבסיס](#page-12-0) למקומו.

# הסרת הרמקולים

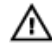

<span id="page-30-0"></span>אזהרה: לפני תחילת העבודה על חלקיו הפנימיים של המחשב, קרא את מידע הבטיחות שצורף למחשב ופעל על פי השלבים המפורטים בסעיף <u>לפני העבודה על חלקיו [הפנימיים](#page-8-0) של המחשב</u>. לאחר העבודה על חלקיו [הפנימיים](#page-10-0) של המחשב, בצע את ההוראות בסעיף <u>לאחר העבודה על חלקיו הפנימיים של</u> <mark>[המחשב](#page-10-0)</mark>. לקבלת מידע נוסף על נוהלי בטיחות מומלצים, עיין בדף הבית של התאימות לתקינה בכתובת .dell.com/regulatory\_compliance

#### תנאים מוקדמים

- הסר את כיסוי [הבסיס](#page-11-0).  $\,$ 
	- 2 הסר את [הסוללה](#page-13-0).
- 3 בצע את ההליך משלב 1 עד שלב 4 בסעיף "הסרת הכונן [הקשיח](#page-18-0)".
- 4 בצע את ההליך משלב 2 עד שלב 5 בסעיף "הסרת לוח לחצני [ההפעלה](#page-27-0) ועוצמת הקול".

- 1 הרם את תפס המחבר ונתק את כבל משטח המגע מהמחבר שבמשטח המגע.
	- 2 קלף את כבל משטח המגע מסרט הפלסטיק.

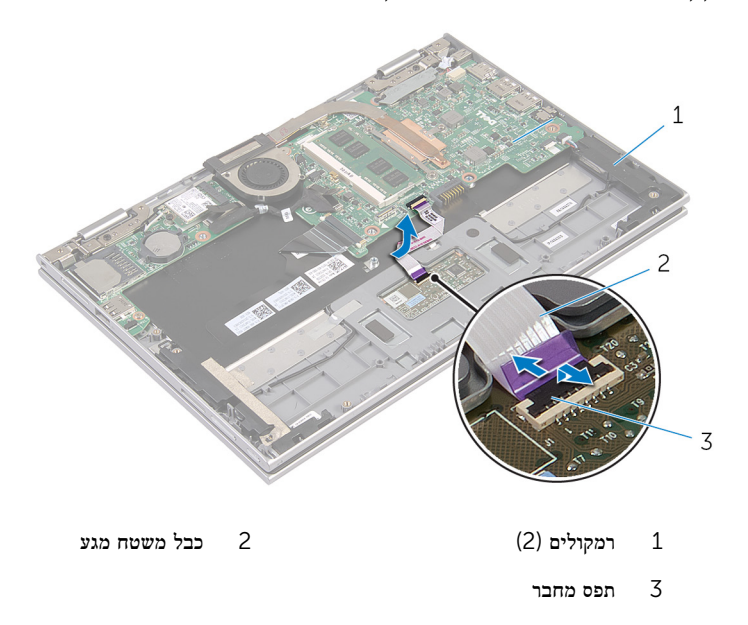

לבכל הרמקול. השוך והפרד את סרט הפלסטיק ממכלול משענת כף היד והמקלדת כדי להגיע לכבל הרמקול.

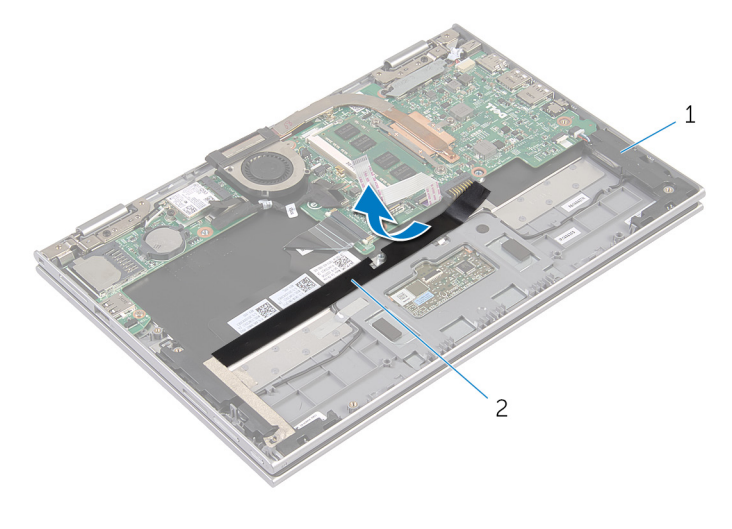

רמקולים $(2)$  סרט פלסטיק  $1$ 

- 4 נתק את כבל הרמקול מלוח המערכת.
- 5 משוך והפרד את סרטי האלומיניום שמהדקים את כבל הרמקול למכלול משענת כף היד והמקלדת.
	- 6 הסר את כבל הרמקול ממכווני הניתוב שבמכלול משענת כף היד והמקלדת.
	- 7 משוך והפרד את סרט ההדבקה שמהדק את הרמקול למכלול משענת כף היד והמקלדת.

 8 שחרר את הרמקולים מבליטות היישור והרם את הרמקולים יחד עם הכבל שלהם ממכלול משענת כף היד והמקלדת.

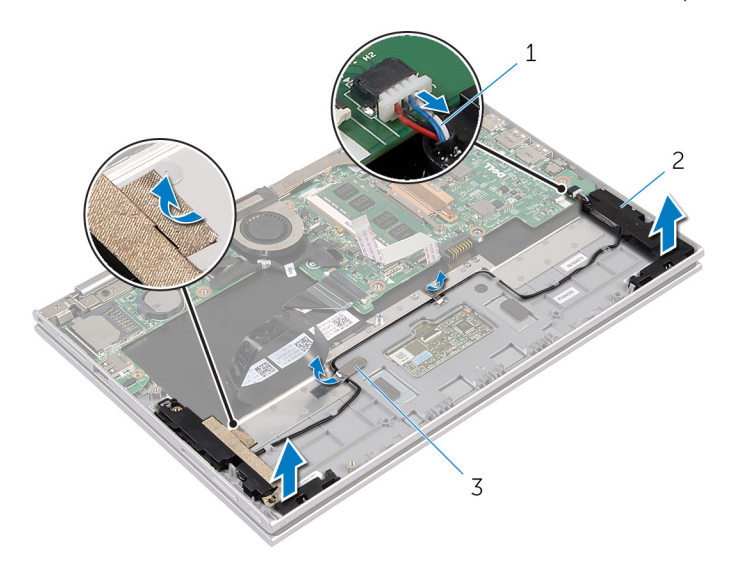

- 1 כבל הרמקול 2 רמקולים) 2(
	- (2) סרטי אלומיניום  $3$

# החזרת הרמקולים למקומם

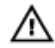

<span id="page-33-0"></span>אזהרה: לפני תחילת העבודה על חלקיו הפנימיים של המחשב, קרא את מידע הבטיחות שצורף למחשב ופעל על פי השלבים המפורטים בסעיף לפני העבודה על חלקיו [הפנימיים](#page-8-0) של המחשב. לאחר העבודה על חלקיו הפנימיים של המחשב, בצע את ההוראות בסעיף לאחר העבודה על חלקיו [הפנימיים](#page-10-0) של <mark>[המחשב](#page-10-0).</mark> לקבלת מידע נוסף על נוהלי בטיחות מומלצים. עיין בדף הבית של התאימות לתקינה בכתובת .dell.com/regulatory\_compliance

## הליך

- 1 באמצעות בליטות היישור שבמכלול משענת כף היד והמקלדת, הנח את הרמקולים על גבי מכלול משענת כף היד והמקלדת.
	- 2 הדבק את סרט ההדבקה שמהדק את הרמקול למכלול משענת כף היד והמקלדת.
	- 3 נתב את כבל הרמקולים דרך מכווני הניתוב שבמכלול משענת כף היד והמקלדת.
	- 4 הדבק את סרטי האלומיניום שמהדקים את כבל הרמקול למכלול משענת כף היד והמקלדת.
		- 5 חבר את כבל הרמקול ללוח המערכת.
		- 6 הצמד את סרט הפלסטיק למכלול משענת כף היד והמקלדת.
			- 7 הדבק את כבל משטח המגע לסרט הפלסטיק.
- 8 החלק את כבל משטח המגע לתוך המחבר במשטח המגע ולחץ על תפס המחבר כלפי מטה כדי להדק את הכבל.

- 1 בצע את ההליך משלב 4 עד שלב 7 בסעיף "החזרת הכונן [הקשיח](#page-21-0) למקומו".
- 2 בצע את ההליך משלב 1 עד שלב 4 בסעיף "החזרת לוח לחצני [ההפעלה](#page-29-0) ועוצמת הקול למקומו".
	- 3 החזר את [הסוללה](#page-14-0) למקומה.
	- 4 החזר את <mark>כיסוי [הבסיס](#page-12-0)</mark> למקומו.

## הסרת משטח המגע

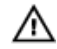

<span id="page-34-0"></span>אזהרה: לפני תחילת העבודה על חלקיו הפנימיים של המחשב, קרא את מידע הבטיחות שצורף למחשב ופעל על פי השלבים המפורטים בסעיף <u>לפני העבודה על חלקיו [הפנימיים](#page-8-0) של המחשב</u>. לאחר העבודה על חלקיו [הפנימיים](#page-10-0) של המחשב, בצע את ההוראות בסעיף <u>לאחר העבודה על חלקיו הפנימיים של</u> <u>[המחשב](#page-10-0)</u>. לקבלת מידע נוסף על נוהלי בטיחות מומלצים, עיין בדף הבית של התאימות לתקינה בכתובת .dell.com/regulatory\_compliance

#### תנאים מוקדמים

- הסר את כיסוי [הבסיס](#page-11-0).  $\,$ 
	- 2 הסר את [הסוללה](#page-13-0).

## הליך

- משוך והפרד את סרט האלומיניום שמהדק את כבל הרמקול למכלול משענת כף היד והמקלדת.
	- 2 הרם את תפס המחבר ונתק את כבל משטח המגע ממשטח המגע.

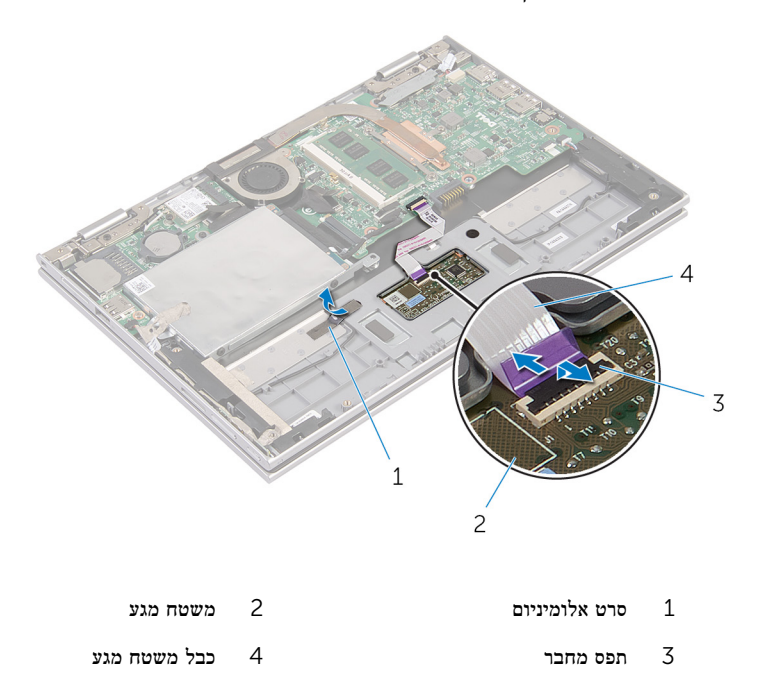

3 הסר את הברגים שמהדקים את משטח המגע למכלול משענת כף היד והמקלדת.

- 4 הרם את מכלול משענת כף היד והמקלדת כדי לשחרר את משטח המגע מהחריצים שלו שבמכלול משענת כף היד והמקלדת.
	- 5 החלק את משטח המגע והרחק אותו מהמחשב.

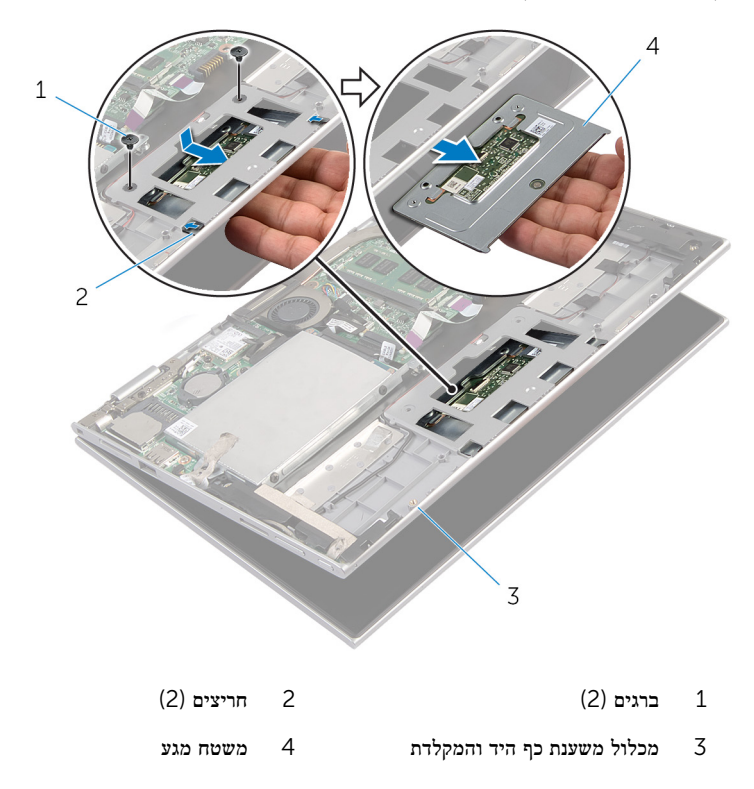
## החזרת משטח המגע למקומו

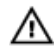

אזהרה: לפני תחילת העבודה על חלקיו הפנימיים של המחשב, קרא את מידע הבטיחות שצורף למחשב ופעל על פי השלבים המפורטים בסעיף <u>לפני העבודה על חלקיו [הפנימיים](#page-8-0) של המחשב</u>. לאחר העבודה על חלקיו [הפנימיים](#page-10-0) של המחשב, בצע את ההוראות בסעיף <u>לאחר העבודה על חלקיו הפנימיים של</u> [המחשב](#page-10-0). לקבלת מידע נוסף על נוהלי בטיחות מומלצים, עיין בדף הבית של התאימות לתקינה בכתובת .dell.com/regulatory\_compliance

## הליך

- 1 החלק את הלשוניות שבמשטח המגע לתוך החריצים שבמשענת כף היד והמקלדת.
- 2 ישר את חורי הברגים שבמשטח המגע עם חורי הברגים שבמכלול משענת כף היד והמקלדת.
	- 3 הברג חזרה את הברגים שמהדקים את משטח המגע למכלול משענת כף היד והמקלדת.
- 4 החלק את כבל משטח המגע לתוך מחבר משטח המגע ולחץ על התפס כדי להדק את הכבל במקומו.
	- 5 הדבק את סרט האלומיניום שמהדק את כבל הרמקול למכלול משענת כף היד והמקלדת.

- 1 החזר את [הסוללה](#page-14-0) למקומה.
- 2 החזר את מכסה [הבסיס](#page-12-0) למקומו.

## <span id="page-37-0"></span>הסרת מכלול מאוורר המעבד וגוף הקירור

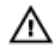

אזהרה: לפני תחילת העבודה על חלקיו הפנימיים של המחשב, קרא את מידע הבטיחות שצורף למחשב ופעל על פי השלבים המפורטים בסעיף לפני העבודה על חלקיו [הפנימיים](#page-8-0) של המחשב. לאחר העבודה על חלקיו הפנימיים של המחשב, בצע את ההוראות בסעיף לאחר העבודה על חלקיו [הפנימיים](#page-10-0) של [המחשב](#page-10-0). לקבלת מידע נוסף על נוהלי בטיחות מומלצים, עיין בדף הבית של התאימות לתקינה בכתובת .dell.com/regulatory\_compliance

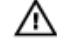

אזהרה: גוף הקירור עשוי להתחמם במהלך פעולה רגילה. המתן מספיק זמן עד שגוף הקירור יתקרר , לפני שתיגע בו.

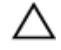

התראה: כדי להבטיח קירור מרבי של המעבד, אין לגעת באזורים מעבירי החום בגוף הקירור. השמן שנמצא על העור עלול להפחית את יכולת העברת החום של המשחה התרמית.

#### תנאים מוקדמים

- הסר את כיסוי [הבסיס](#page-11-0).  $\,$ 
	- 2 הסר את [הסוללה](#page-13-0).

## הליך

הערה: אם רכשת את המחשב עם כרטיס גרפי מובנה, המראה של גוף הקירור ומספר הברגים יהיו Ø שונים.

- $\,$ נתק את כבל המאוורר מלוח המערכת.  $\,$
- 2 לפי הסדר (מצוין על גוף הקירור), שחרר את בורגי החיזוק שמהדקים את מכלול מאוורר המעבד וגוף הקירור ללוח המערכת.

3 הרם והוצא את מכלול המאוורר וגוף הקירור של המעבד מלוח המערכת.

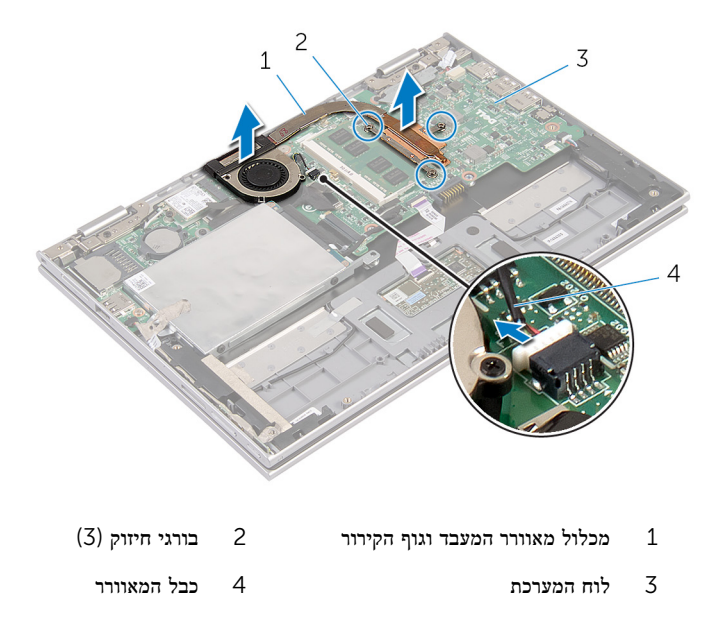

## <span id="page-39-0"></span>החזרת מכלול מאוורר המעבד וגוף הקירור למקומו

אזהרה: לפני תחילת העבודה על חלקיו הפנימיים של המחשב, קרא את מידע הבטיחות שצורף למחשב ופעל על פי השלבים המפורטים בסעיף לפני העבודה על חלקיו [הפנימיים](#page-8-0) של המחשב. לאחר העבודה על חלקיו [הפנימיים](#page-10-0) של המחשב, בצע את ההוראות בסעיף <u>לאחר העבודה על חלקיו הפנימיים של</u> <mark>[המחשב](#page-10-0)</mark>. לקבלת מידע נוסף על נוהלי בטיחות מומלצים, עיין בדף הבית של התאימות לתקינה בכתובת .dell.com/regulatory\_compliance

## הליך

- לפי הסדר (המופיע על-גבי גוף הקירור), חזק את בורגי החיזוק שמהדקים את מכלול מאוורר המעבד  $\,1\,$ וגוף הקירור ללוח המערכת.
	- 2 חבר את כבל המאוורר ללוח המערכת.

- החזר את [הסוללה](#page-14-0) למקומה.  $1$
- 2 החזר את מכסה [הבסיס](#page-12-0) למקומו.

## הסרה של יציאת מחבר מתאם החשמל

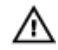

<span id="page-40-0"></span>אזהרה: לפני תחילת העבודה על חלקיו הפנימיים של המחשב, קרא את מידע הבטיחות שצורף למחשב ופעל על פי השלבים המפורטים בסעיף <u>לפני העבודה על חלקיו [הפנימיים](#page-8-0) של המחשב</u>. לאחר העבודה על חלקיו הפנימיים של המחשב, בצע את ההוראות בסעיף לאחר העבודה על חלקיו [הפנימיים](#page-10-0) של [המחשב](#page-10-0). לקבלת מידע נוסף על נוהלי בטיחות מומלצים, עיין בדף הבית של התאימות לתקינה בכתובת .dell.com/regulatory\_compliance

#### תנאים מוקדמים

- הסר את כיסוי [הבסיס](#page-11-0).  $\,$ 
	- 2 הסר את [הסוללה](#page-13-0).

## הליך

- 1 הסר את הבורג המהדק את יציאת מתאם החשמל אל מכלול משענת כף היד והמקלדת.
	- 2 נתק את כבל יציאת מתאם החשמל מלוח המערכת.

3 הרם את יציאת מתאם החשמל עם הכבל שלה והוצא אותם ממכלול משענת כף היד והמקלדת.

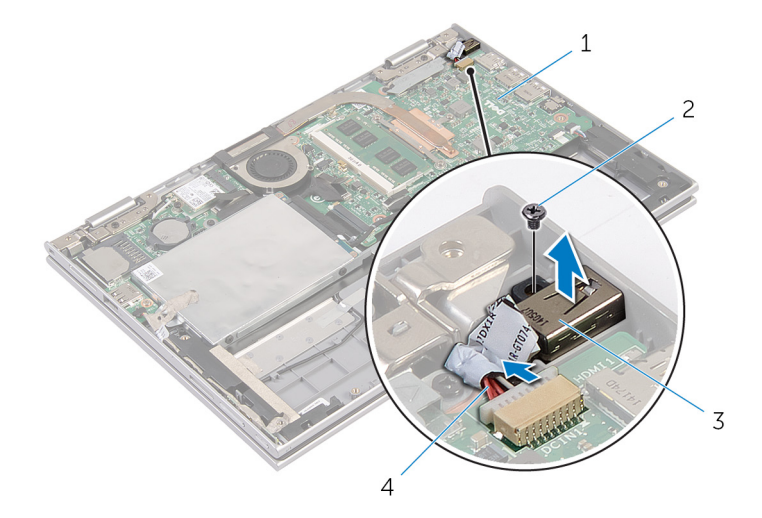

- 1 לוח המערכת 2 בורג
	-
- 
- 3 יציאת מתאם חשמל 4 כבל יציאת מתאם החשמל

## החזרת יציאת מתאם החשמל למקומה

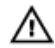

<span id="page-42-0"></span>אזהרה: לפני תחילת העבודה על חלקיו הפנימיים של המחשב, קרא את מידע הבטיחות שצורף למחשב ופעל על פי השלבים המפורטים בסעיף <u>לפני העבודה על חלקיו [הפנימיים](#page-8-0) של המחשב</u>. לאחר העבודה על חלקיו [הפנימיים](#page-10-0) של המחשב, בצע את ההוראות בסעיף <u>לאחר העבודה על חלקיו הפנימיים של</u> [המחשב](#page-10-0). לקבלת מידע נוסף על נוהלי בטיחות מומלצים, עיין בדף הבית של התאימות לתקינה בכתובת .dell.com/regulatory\_compliance

## הליך

- 1 הנח את יציאת מתאם החשמל בתוך החריץ שבמכלול משענת כף היד והמקלדת.
- 2 ישר את חור הבורג שביציאת מתאם החשמל עם חור הבורג שבמכלול משענת כף היד והמקלדת.
	- 3 הברג חזרה את הבורג המהדק את יציאת מתאם החשמל אל מכלול משענת כף היד והמקלדת.
		- 4 חבר את כבל היציאה של מתאם החשמל ללוח המערכת.

- 1 החזר את [הסוללה](#page-14-0) למקומה.
- 2 החזר את כיסוי [הבסיס](#page-12-0) למקומו.

# (O/I (הסרת לוח הקלט/פלט

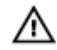

<span id="page-43-0"></span>אזהרה: לפני תחילת העבודה על חלקיו הפנימיים של המחשב, קרא את מידע הבטיחות שצורף למחשב ופעל על פי השלבים המפורטים בסעיף <u>לפני העבודה על חלקיו [הפנימיים](#page-8-0) של המחשב</u>. לאחר העבודה על חלקיו הפנימיים של המחשב, בצע את ההוראות בסעיף לאחר העבודה על חלקיו [הפנימיים](#page-10-0) של [המחשב](#page-10-0). לקבלת מידע נוסף על נוהלי בטיחות מומלצים, עיין בדף הבית של התאימות לתקינה בכתובת .dell.com/regulatory\_compliance

#### תנאים מוקדמים

- הסר את כיסוי [הבסיס](#page-11-0).  $\,$ 
	- 2 הסר את [הסוללה](#page-13-0).
- 5 הסר את הכונן [הקשיח](#page-18-0).
- 4 הסר את כרטיס [האלחוט](#page-24-0).
- 5 הסר את סוללת [המטבע](#page-22-0).

## הליך

- 1 נתק את כבל לוח הקלט/פלט מלוח הקלט/פלט.
- 2 נתק את כבל הלוח של לחצני ההפעלה ועוצמת הקול מלוח הקלט/פלט.
- 3 הסר את הבורג שמהדק את לוח הקלט/פלט למכלול משענת כף היד והמקלדת.

4 הרם והוצא את לוח הקלט/פלט ממכלול משענת כף היד והמקלדת.

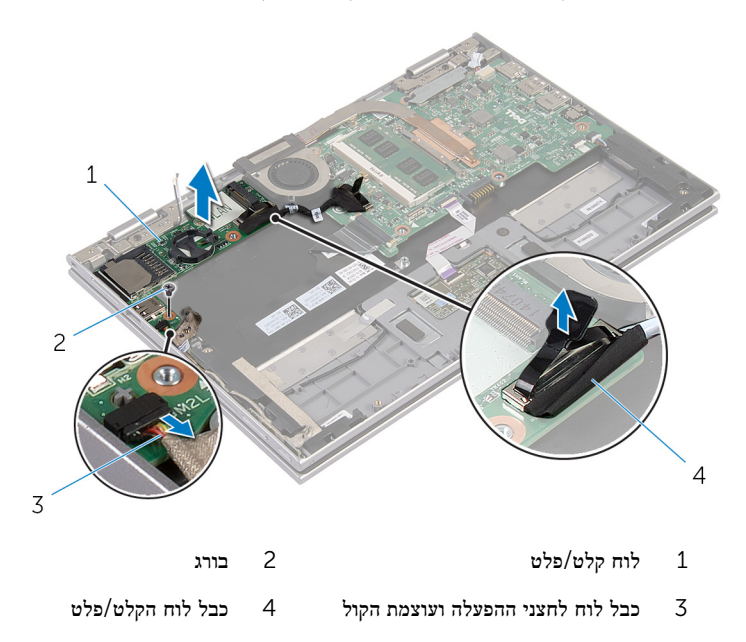

# החזרת לוח הקלט/פלט למקומו

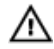

<span id="page-45-0"></span>אזהרה: לפני תחילת העבודה על חלקיו הפנימיים של המחשב, קרא את מידע הבטיחות שצורף למחשב ופעל על פי השלבים המפורטים בסעיף לפני העבודה על חלקיו [הפנימיים](#page-8-0) של המחשב. לאחר העבודה על חלקיו [הפנימיים](#page-10-0) של המחשב, בצע את ההוראות בסעיף <u>לאחר העבודה על חלקיו הפנימיים של</u> [המחשב](#page-10-0). לקבלת מידע נוסף על נוהלי בטיחות מומלצים, עיין בדף הבית של התאימות לתקינה בכתובת .dell.com/regulatory\_compliance

## הליך

- 1 השתמש בבליטות היישור כדי למקם את לוח הקלט/פלט על מכלול משענת כף היד והמקלדת.
	- 2 ישר את חור הבורג שבלוח הקלט/פלט עם חור הבורג שבמכלול משענת כף היד והמקלדת.
- 3 הברג את הבורג שמהדק את לוח הקלט/פלט למכלול משענת כף היד והמקלדת חזרה למקומו.
	- 4 חבר את כבל הלוח של לחצני ההפעלה ועוצמת הקול ללוח הקלט/פלט.
		- 5 חבר את כבל לוח הקלט/פלט ללוח הקלט/פלט.

- 1 החזר את סוללת [המטבע](#page-23-0) למקומה.
- 2 החזר את כרטיס [האלחוט](#page-26-0) למקומו.
- 3 החזר את הכונן [הקשיח](#page-21-0) למקומו.
	- 4 החזר את [הסוללה](#page-14-0) למקומה.
- 5 החזר את מכסה [הבסיס](#page-12-0) למקומו.

## הסרת לוח המערכת

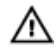

<span id="page-46-0"></span>אזהרה: לפני תחילת העבודה על חלקיו הפנימיים של המחשב, קרא את מידע הבטיחות שצורף למחשב ופעל על פי השלבים המפורטים בסעיף <u>לפני העבודה על חלקיו [הפנימיים](#page-8-0) של המחשב</u>. לאחר העבודה על חלקיו הפנימיים של המחשב, בצע את ההוראות בסעיף לאחר העבודה על חלקיו [הפנימיים](#page-10-0) של <mark>[המחשב](#page-10-0).</mark> לקבלת מידע נוסף על נוהלי בטיחות מומלצים. עיין בדף הבית של התאימות לתקינה בכתובת .dell.com/regulatory\_compliance

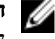

הערה: תג השירות של המחשב מאוחסן בלוח המערכת. עליך להזין את תג השירות בתוכנית הגדרת ה BIOS- לאחר החזרת לוח המערכת למקומו.

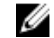

הערה: החזרת לוח המערכת למקומו תבטל את השינויים שביצעת ב BIOS- באמצעות תוכנית הגדרת ה BIOS- . עליך לבצע את השינויים הרצויים שוב לאחר החזרת לוח המערכת למקומו.

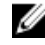

הערה: לפני ניתוק הכבלים מלוח המערכת, שים לב למיקומם של המחברים, כדי שתוכל לחבר אותם מחדש בצורה הנכונה לאחר שתחזיר את לוח המערכת למקומו.

#### תנאים מוקדמים

- הסר את כיסוי [הבסיס](#page-11-0).  $\,$ 
	- 2 הסר את [הסוללה](#page-13-0).
- 3 הסר את מודול [הזיכרון](#page-15-0).
- 4 הסר את מכלול [מאוורר](#page-37-0) המעבד וגוף הקירור.

### הליך

- הסר את הברגים שמהדקים את תושבת כבל הצג ללוח המערכת והרם את תושבת כבל הצג כדי להוציאה  $\,1\,$ מלוח המערכת.
	- 2 נתק את כבל הצג מלוח המערכת, תוך שימוש בלשונית המשיכה.
- 3 משוך והפרד את סרט ההדבקה שעל מחבר כבל לוח לחצן Windows כדי להגיע לכבל של לוח לחצן .Windows

4 הרם את תפס המחבר ונתק את הכבל של לוח לחצן Windows מלוח המערכת.

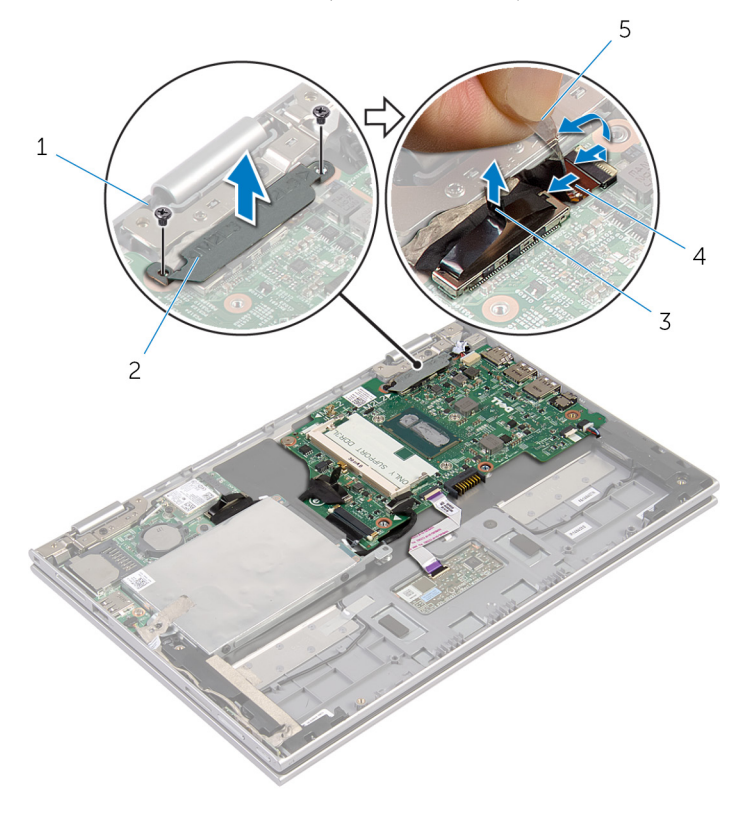

- ברגים (2) ברגים)  $2$  תושבת כבל הצג  $1$
- 3 כבל צג 4 כבל לוח לחצן Windows
	- 5 סרט הדבקה
- 5 השתמש בלשונית המשיכה כדי לנתק את כבל לוח הקלט/פלט ואת כבל הכונן הקשיח מלוח המערכת.
	- 6 שחרר את תפסי המחבר ונתק את כבל המקלדת מלוח המערכת.
	- 7 הרם את תפס המחבר ונתק את כבל משטח המגע מלוח המערכת.

8 נתק את כבל הרמקול ואת כבל יציאת מתאם החשמל מלוח המערכת.

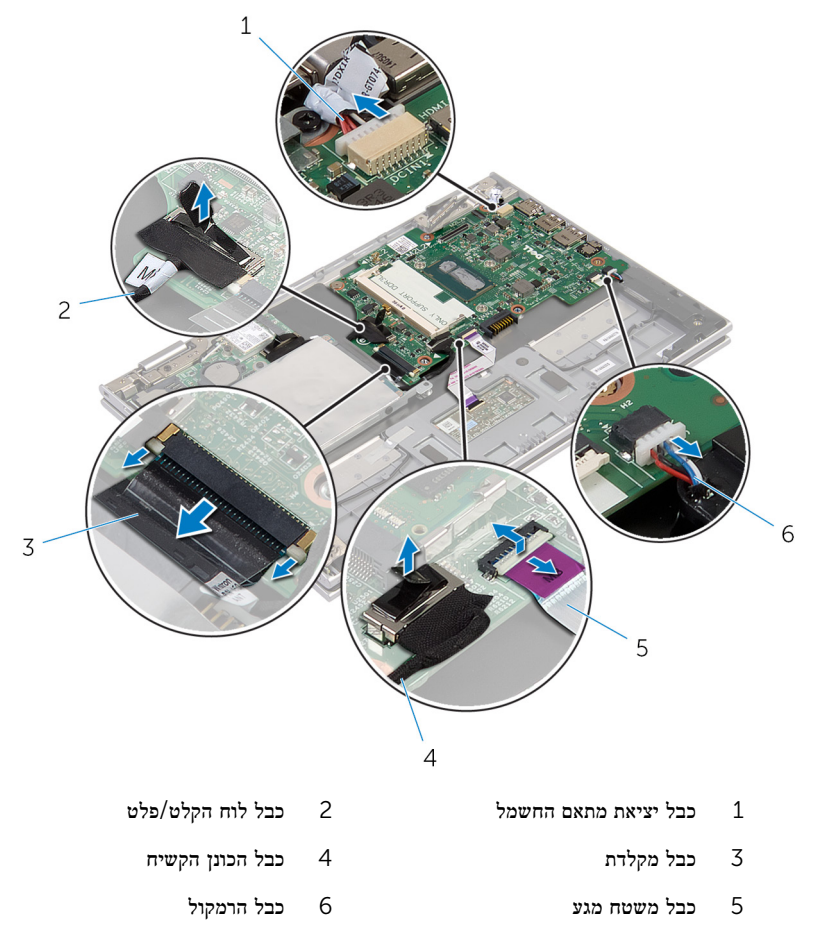

9 הסר את הבורג שמהדק את לוח המערכת למכלול משענת כף היד והמקלדת.

10 הרם והוצא את לוח המערכת ממכלול משענת כף היד והמקלדת.

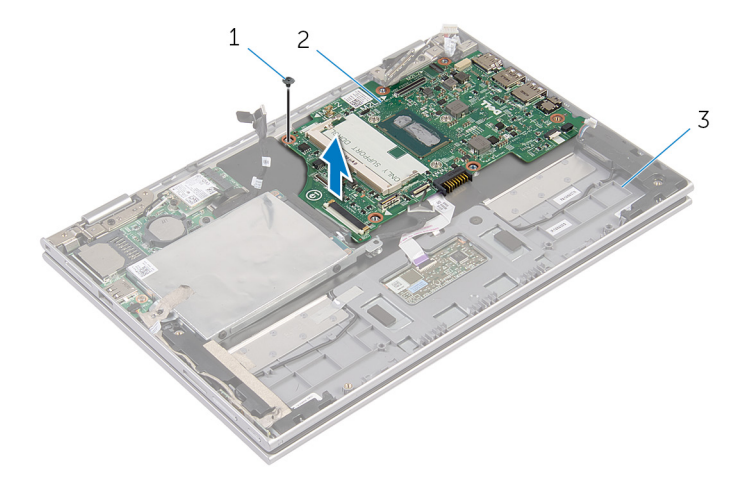

- 
- 1 בורג 2 לוח המערכת
	- 3 מכלול משענת כף היד והמקלדת

# החזרת לוח המערכת למקומו

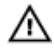

<span id="page-50-0"></span>אזהרה: לפני תחילת העבודה על חלקיו הפנימיים של המחשב, קרא את מידע הבטיחות שצורף למחשב ופעל על פי השלבים המפורטים בסעיף <u>לפני העבודה על חלקיו [הפנימיים](#page-8-0) של המחשב</u>. לאחר העבודה על חלקיו הפנימיים של המחשב, בצע את ההוראות בסעיף לאחר העבודה על חלקיו [הפנימיים](#page-10-0) של <mark>[המחשב](#page-10-0).</mark> לקבלת מידע נוסף על נוהלי בטיחות מומלצים. עיין בדף הבית של התאימות לתקינה בכתובת .dell.com/regulatory\_compliance

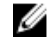

הערה: תג השירות של המחשב מאוחסן בלוח המערכת. עליך להזין את תג השירות בתוכנית הגדרת ה BIOS- לאחר החזרת לוח המערכת למקומו.

### הליך

- 1 ישר את חורי הברגים שבלוח המערכת עם חורי הברגים שבמכלול משענת כף היד והמקלדת.
	- 2 הברג חזרה את הבורג שמהדק את לוח המערכת למכלול משענת כף היד והמקלדת.
		- 3 חבר את כבל היציאה של מתאם החשמל ואת כבל הרמקול ללוח המערכת.
- 4 החלק את כבל משטח המגע לתוך המחבר שבלוח המערכת ולחץ על התפס כדי להדק את הכבל.
- 5 החלק את כבל המקלדת לתוך מחבר כבל המקלדת ולחץ על תפסי המחבר כדי להדק את הכבל במקומו.
	- 6 חבר את כבל לוח הקלט/פלט ואת כבל הכונן הקשיח ללוח המערכת.
	- 7 החלק את כבל לוח לחצן Windows לתוך המחבר שבלוח המערכת ולחץ כלפי מטה על התפס כדי להדק את הכבל.
		- 8 הצמד את סרט ההדבקה שעל לוח לחצן Windows כדי להדק את הכבל.
			- 9 חבר את כבל הצג ללוח המערכת.
		- 10 ישר את חורי הברגים שבתושבת כבל הצג עם חורי הברגים שבלוח המערכת.
		- 11 החזר למקומם את הברגים שמהדקים את תושבת כבל הצג אל לוח המערכת.

#### דרישות לאחר התהליך

- 1 החזר את מכלול מאוורר המעבד וגוף הקירור [למקומו](#page-39-0).
	- 2 החזר את מודול [הזיכרון](#page-16-0) למקומו.
		- 3 החזר את [הסוללה](#page-14-0) למקומה.
		- 4 החזר את מכסה [הבסיס](#page-12-0) למקומו.

### BIOS-הזנת תג השירות ב

- 1 הפעל את המחשב.
- 2 הקש 2F כאשר הלוגו של DELL יופיע, כדי להיכנס לתוכנית הגדרת ה .BIOS-
- 3 נווט לכרטיסייה Main( ראשי( והזן את תג השירות בשדה Input Tag Service( הזנת תג שירות(.

## הסרת מכלול הצג

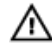

<span id="page-51-0"></span>אזהרה: לפני תחילת העבודה על חלקיו הפנימיים של המחשב, קרא את מידע הבטיחות שצורף למחשב ופעל על פי השלבים המפורטים בסעיף <u>לפני העבודה על חלקיו [הפנימיים](#page-8-0) של המחשב</u>. לאחר העבודה על חלקיו הפנימיים של המחשב, בצע את ההוראות בסעיף לאחר העבודה על חלקיו [הפנימיים](#page-10-0) של [המחשב](#page-10-0). לקבלת מידע נוסף על נוהלי בטיחות מומלצים, עיין בדף הבית של התאימות לתקינה בכתובת .dell.com/regulatory\_compliance

#### תנאים מוקדמים

- הסר את כיסוי [הבסיס](#page-11-0).  $\,$ 
	- 2 הסר את [הסוללה](#page-13-0).

## הליך

- 1 נתק את כבלי האנטנה מכרטיס האלחוט.
- 2 הסר את הברגים שמהדקים את תושבת כבל הצג אל לוח המערכת.
	- 3 הרם והוצא את תושבת כבל הצג מלוח המערכת.
- 4 נתק את כבל הצג מלוח המערכת, תוך שימוש בלשונית המשיכה.
- 5 משוך והפרד את סרט ההדבקה כדי להגיע לכבל של לוח לחצן .Windows

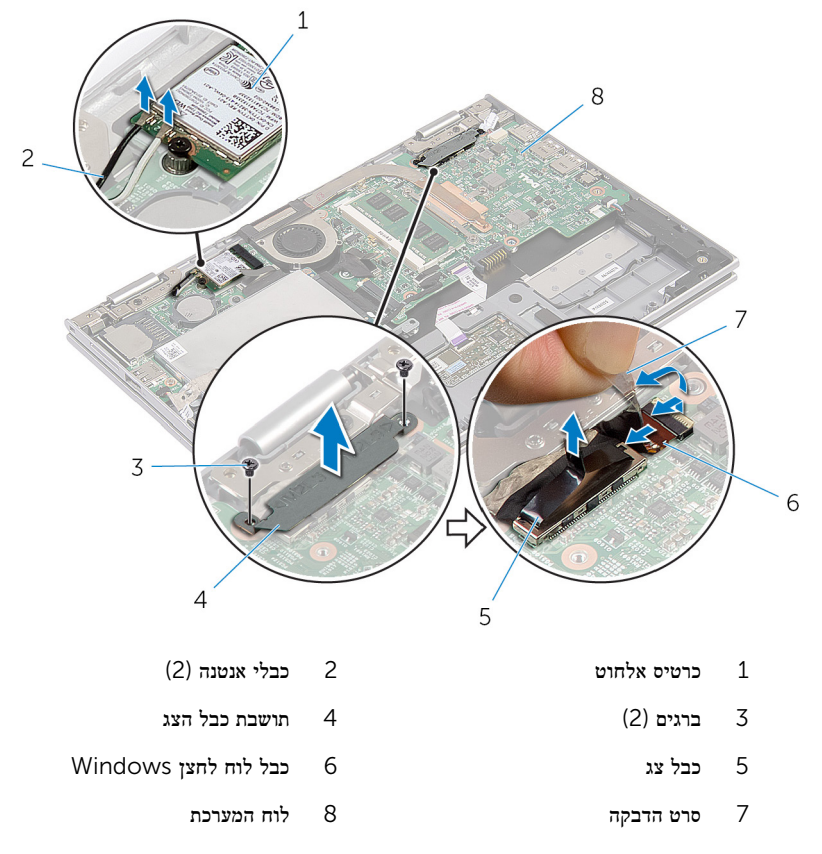

7 הפוך את המחשב ופתח את הצג עד הסוף.

#### התראה: הנח את המחשב על משטח רך ונקי כדי למנוע שריטה של הצג.

- 8 הנח את המחשב הפוך על משטח ישר.
- 9 הסר את הברגים שמהדקים את מכלול הצג אל מכלול משענת כף היד והמקלדת.

10 הרם והוצא את מכלול הצג ממכלול משענת כף היד והמקלדת.

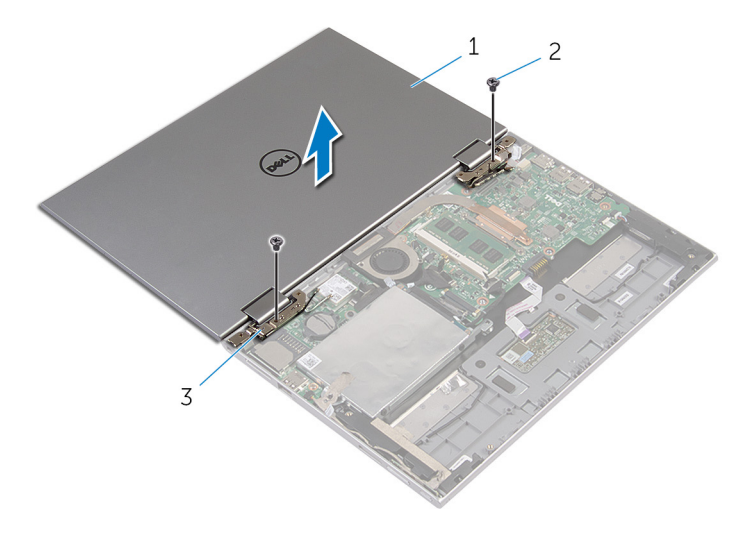

- 1 מכלול הצג 2 ברגים) 2(
	- 3 צירי צג) 2(

# החזרת מכלול הצג למקומו

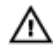

<span id="page-54-0"></span>אזהרה: לפני תחילת העבודה על חלקיו הפנימיים של המחשב, קרא את מידע הבטיחות שצורף למחשב ופעל על פי השלבים המפורטים בסעיף לפני העבודה על חלקיו [הפנימיים](#page-8-0) של המחשב. לאחר העבודה על חלקיו הפנימיים של המחשב, בצע את ההוראות בסעיף לאחר העבודה על חלקיו [הפנימיים](#page-10-0) של [המחשב](#page-10-0). לקבלת מידע נוסף על נוהלי בטיחות מומלצים, עיין בדף הבית של התאימות לתקינה בכתובת .dell.com/regulatory\_compliance

### הליך

התראה: הנח את המחשב על משטח רך ונקי כדי למנוע שריטה של הצג.

- 1 שים את מכלול הצג על גבי מכלול משענת כף היד והמקלדת.
- 2 ישר את חורי הברגים שבצירי הצג עם חורי הברגים שבמכלול משענת כף היד והמקלדת.
- 3 החזר למקומם את הברגים שמהדקים את מכלול הצג אל מכלול משענת כף היד והמקלדת.
	- 4 הפוך את המחשב וסגור את הצג.
- 5 החלק את המחבר של לוח לחצן Windows לתוך תפס המחבר שעל לוח המערכת ולחץ על התפס כלפי מטה כדי להדק את הכבל.
	- 6 הצמד את סרט ההדבקה לכבל של לוח לחצן .Windows
		- 7 חבר את כבל הצג ללוח המערכת.
	- 8 ישר את חורי הברגים שבתושבת כבל הצג עם חורי הברגים שבלוח המערכת.
	- 9 החזר למקומם את הברגים שמהדקים את תושבת כבל הצג אל לוח המערכת.
		- 10 חבר את כבלי האנטנה לכרטיס האלחוט.

- 1 החזר את [הסוללה](#page-14-0) למקומה.
- 2 החזר את מכסה [הבסיס](#page-12-0) למקומו.

## הסרת מכלול משענת כף היד והמקלדת

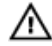

אזהרה: לפני תחילת העבודה על חלקיו הפנימיים של המחשב, קרא את מידע הבטיחות שצורף למחשב ופעל על פי השלבים המפורטים בסעיף <u>לפני העבודה על חלקיו [הפנימיים](#page-8-0) של המחשב</u>. לאחר העבודה על חלקיו הפנימיים של המחשב, בצע את ההוראות בסעיף לאחר העבודה על חלקיו [הפנימיים](#page-10-0) של [המחשב](#page-10-0). לקבלת מידע נוסף על נוהלי בטיחות מומלצים, עיין בדף הבית של התאימות לתקינה בכתובת .dell.com/regulatory\_compliance

#### תנאים מוקדמים

- הסר את כיסוי [הבסיס](#page-11-0).  $\,$ 
	- 2 הסר את [הסוללה](#page-13-0).
- 3 בצע את ההליך משלב 1 עד שלב 3 בסעיף "הסרת הכונן [הקשיח](#page-18-0)".
	- הסר את לוח [הקלט](#page-43-0)/פלט  $4$ 
		- 5 הסר את [הרמקולים](#page-30-0).
		- 6 הסר את [מכלול](#page-51-0) הצג.
	- 7 הסר את יציאת מתאם [החשמל](#page-40-0).
		- 8 הסר את לוח [המערכת](#page-46-0).

## הליך

לאחר ביצוע השלבים שבתנאים המוקדמים, נותר בידינו מכלול משענת כף היד והמקלדת.

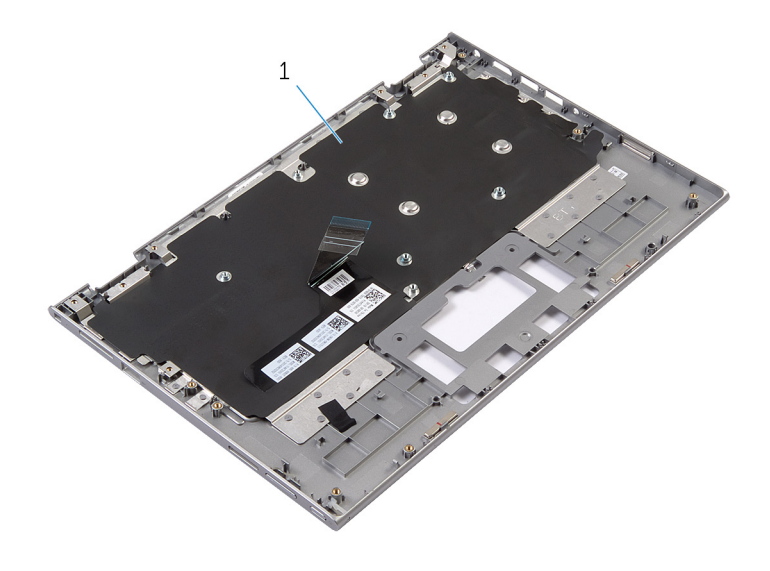

1 מכלול משענת כף היד והמקלדת 2 בורג

הפוך את מכלול משענת כף היד והמקלדת והנח אותו בצד.

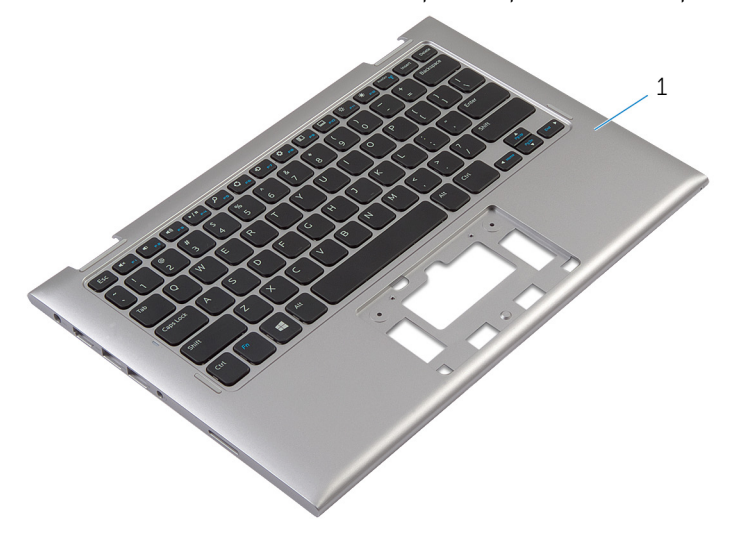

1 מכלול משענת כף היד והמקלדת

## החזרת מכלול משענת כף היד והמקלדת

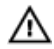

אזהרה: לפני תחילת העבודה על חלקיו הפנימיים של המחשב, קרא את מידע הבטיחות שצורף למחשב ופעל על פי השלבים המפורטים בסעיף <u>לפני העבודה על חלקיו [הפנימיים](#page-8-0) של המחשב</u>. לאחר העבודה על חלקיו הפנימיים של המחשב, בצע את ההוראות בסעיף לאחר העבודה על חלקיו [הפנימיים](#page-10-0) של [המחשב](#page-10-0). לקבלת מידע נוסף על נוהלי בטיחות מומלצים, עיין בדף הבית של התאימות לתקינה בכתובת .dell.com/regulatory\_compliance

## הליך

הנח את מכלול משענת כף היד והמקלדת על משטח ישר כשהמקלדת פונה כלפי מטה.

- 1 החזר את לוח [המערכת](#page-50-0) למקומו.
- 2 החזר את יציאת מתאם [החשמל](#page-42-0) למקומו.
	- 3 החזר את [מכלול](#page-54-0) הצג למקומו.
	- 4 החזר את [הרמקולים](#page-33-0) למקומם.
	- 5 החזר את לוח [הקלט](#page-45-0)/פלט למקומו.
- 6 בצע את ההליך משלב 3 עד שלב 5 בסעיף "החזרת הכונן [הקשיח](#page-21-0) למקומו".
	- 7 החזר את [הסוללה](#page-14-0) למקומה.
	- 8 החזר את מכסה [הבסיס](#page-12-0) למקומו.

## <span id="page-58-0"></span>הסרת הכיסוי האחורי של הצג ומכלול האנטנה

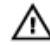

אזהרה: לפני תחילת העבודה על חלקיו הפנימיים של המחשב, קרא את מידע הבטיחות שצורף למחשב ופעל על פי השלבים המפורטים בסעיף לפני העבודה על חלקיו [הפנימיים](#page-8-0) של המחשב. לאחר העבודה על חלקיו הפנימיים של המחשב, בצע את ההוראות בסעיף לאחר העבודה על חלקיו [הפנימיים](#page-10-0) של <u>[המחשב](#page-10-0)</u>. לקבלת מידע נוסף על נוהלי בטיחות מומלצים, עיין בדף הבית של התאימות לתקינה בכתובת .dell.com/regulatory\_compliance

#### תנאים מוקדמים

- הסר את כיסוי [הבסיס](#page-11-0).  $\,$ 
	- 2 הסר את [הסוללה](#page-13-0).
- 3 הסר את [מכלול](#page-51-0) הצג.

## הליך

באמצעות להב פלסטיק, הרם את מכלול לוח הצג והוצא אותו מהכיסוי האחורי של הצג וממכלול האנטנה.

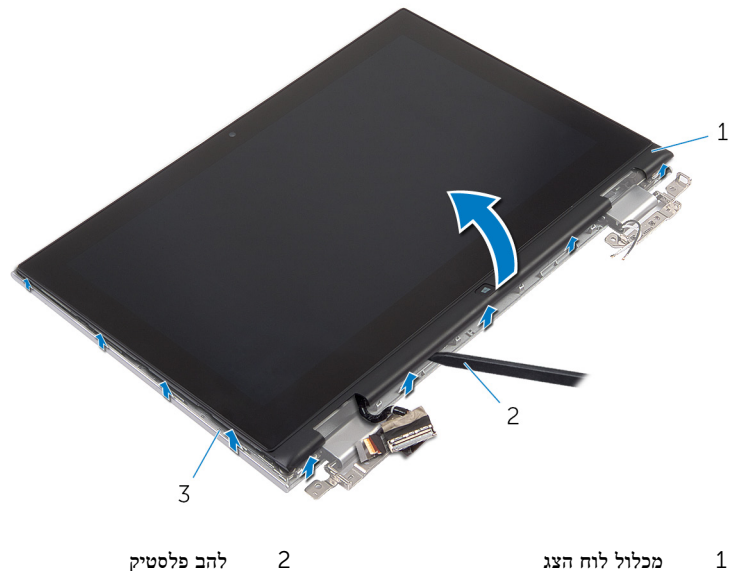

- 
- 3 הכיסוי האחורי של הצג ומכלול האנטנה

## <span id="page-59-0"></span>החזרת הכיסוי האחורי של הצג ומכלול האנטנה למקומם

- 
- אזהרה: לפני תחילת העבודה על חלקיו הפנימיים של המחשב, קרא את מידע הבטיחות שצורף למחשב ופעל על פי השלבים המפורטים בסעיף לפני העבודה על חלקיו [הפנימיים](#page-8-0) של המחשב. לאחר העבודה על חלקיו הפנימיים של המחשב, בצע את ההוראות בסעיף לאחר העבודה על חלקיו [הפנימיים](#page-10-0) של <mark>[המחשב](#page-10-0)</mark>. לקבלת מידע נוסף על נוהלי בטיחות מומלצים, עיין בדף הבית של התאימות לתקינה בכתובת .dell.com/regulatory\_compliance

## הליך

ישר את מכלול לוח הצג עם הכיסוי האחורי של הצג ומכלול האנטנה והכנס בעדינות את הכיסוי האחורי של הצג ומכלול האנטנה למקומם כך שתישמע נקישה.

- 1 החזר את [מכלול](#page-54-0) הצג למקומו.
	- 2 החזר את [הסוללה](#page-14-0) למקומה.
- 3 החזר את מכסה [הבסיס](#page-12-0) למקומו.

## הסרת צירי הצג

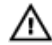

אזהרה: לפני תחילת העבודה על חלקיו הפנימיים של המחשב, קרא את מידע הבטיחות שצורף למחשב ופעל על פי השלבים המפורטים בסעיף <u>לפני העבודה על חלקיו [הפנימיים](#page-8-0) של המחשב</u>. לאחר העבודה על חלקיו הפנימיים של המחשב, בצע את ההוראות בסעיף לאחר העבודה על חלקיו [הפנימיים](#page-10-0) של <u>[המחשב](#page-10-0)</u>. לקבלת מידע נוסף על נוהלי בטיחות מומלצים, עיין בדף הבית של התאימות לתקינה בכתובת .dell.com/regulatory\_compliance

#### תנאים מוקדמים

- הסר את כיסוי [הבסיס](#page-11-0).  $\,$ 
	- 2 הסר את [הסוללה](#page-13-0).
- 3 הסר את [מכלול](#page-51-0) הצג.
- 4 הסר את הכיסוי האחורי של הצג ומכלול [האנטנה](#page-58-0).

## הליך

- 1 הוצא את כבלי האנטנה ממכוון הניתוב שבכיסוי הצירים.
- 2 הסר את הברגים שמהדקים את צירי הצג לכיסוי האחורי של הצג ולמכלול האנטנה.

3 הרם את צירי הצג והרחק אותם מהכיסוי האחורי של הצג וממכלול האנטנה.

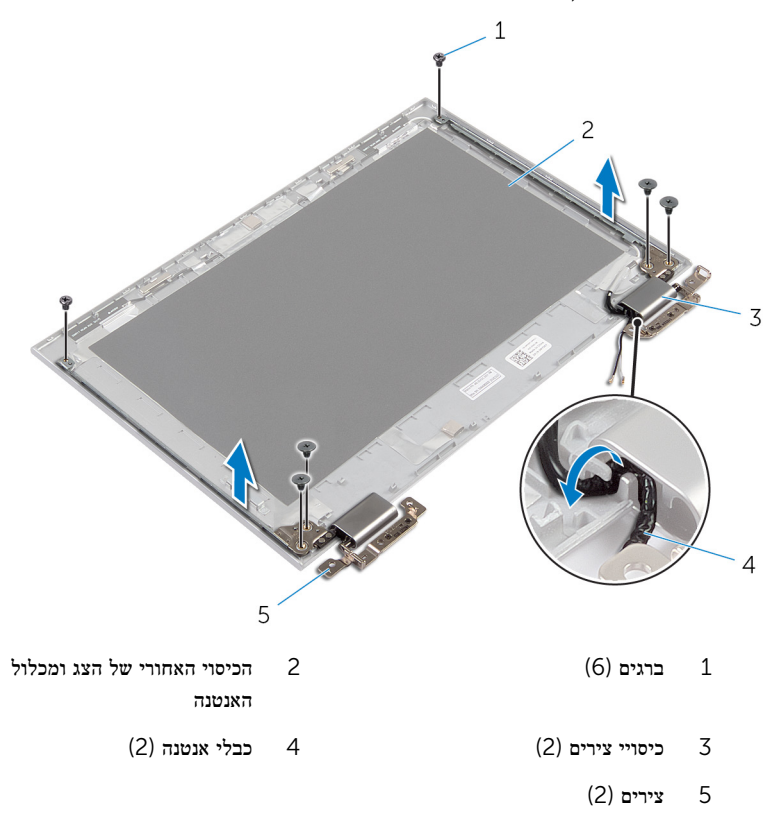

## החזרת צירי הצג למקומם

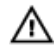

אזהרה: לפני תחילת העבודה על חלקיו הפנימיים של המחשב, קרא את מידע הבטיחות שצורף למחשב ופעל על פי השלבים המפורטים בסעיף <u>לפני העבודה על חלקיו [הפנימיים](#page-8-0) של המחשב</u>. לאחר העבודה על חלקיו הפנימיים של המחשב, בצע את ההוראות בסעיף לאחר העבודה על חלקיו [הפנימיים](#page-10-0) של [המחשב](#page-10-0). לקבלת מידע נוסף על נוהלי בטיחות מומלצים, עיין בדף הבית של התאימות לתקינה בכתובת .dell.com/regulatory\_compliance

## הליך

- 1 ישר את חורי הברגים שבצירי הצג עם חורי הברגים שבכיסוי האחורי של הצג ובמכלול האנטנה.
	- 2 הברג חזרה את הברגים שמהדקים את צירי הצג לכיסוי האחורי של הצג ולמכלול האנטנה.
		- 3 נתב את כבלי האנטנה דרך מכוון הניתוב שבכיסוי הציר והדק אותו למקומו.

- 1 החזר את הכיסוי האחורי של הצג ומכלול האנטנה [למקומם](#page-59-0).
	- 2 החזר את [מכלול](#page-54-0) הצג למקומו.
		- 3 החזר את [הסוללה](#page-14-0) למקומה.
	- 4 החזר את מכסה [הבסיס](#page-12-0) למקומו.

## הסרת המצלמה

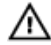

<span id="page-63-0"></span>אזהרה: לפני תחילת העבודה על חלקיו הפנימיים של המחשב, קרא את מידע הבטיחות שצורף למחשב ופעל על פי השלבים המפורטים בסעיף <u>לפני העבודה על חלקיו [הפנימיים](#page-8-0) של המחשב</u>. לאחר העבודה על חלקיו הפנימיים של המחשב, בצע את ההוראות בסעיף לאחר העבודה על חלקיו [הפנימיים](#page-10-0) של [המחשב](#page-10-0). לקבלת מידע נוסף על נוהלי בטיחות מומלצים, עיין בדף הבית של התאימות לתקינה בכתובת .dell.com/regulatory\_compliance

#### תנאים מוקדמים

- הסר את כיסוי [הבסיס](#page-11-0).  $\,$ 
	- 2 הסר את [הסוללה](#page-13-0).
- 3 הסר את [מכלול](#page-51-0) הצג.
- 4 הסר את הכיסוי האחורי של הצג ומכלול [האנטנה](#page-58-0).

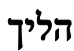

התראה: הנח את מכלול לוח הצג על משטח רך ונקי כדי למנוע שריטה של הצג.

- 1 הנח את מכלול לוח הצג הפוך על משטח ישר.
	- 2 שחרר את מודול המצלמה ממסגרת הצג.

 $\,$ הפוך את המצלמה ונתק את כבל המצלמה המצלמה המצלמה  $3$ 

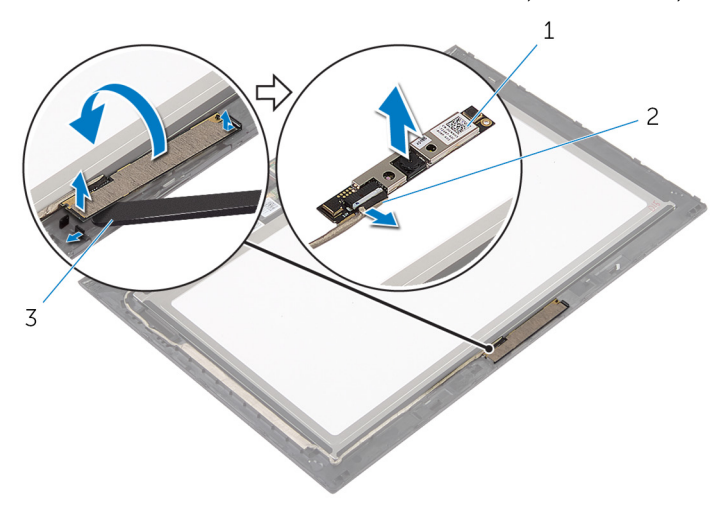

- ם מצלמה  $2$  כבל המצלמה  $1$ 
	- 3 להב פלסטיק

# החזרת המצלמה למקומה

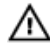

אזהרה: לפני תחילת העבודה על חלקיו הפנימיים של המחשב, קרא את מידע הבטיחות שצורף למחשב ופעל על פי השלבים המפורטים בסעיף <u>לפני העבודה על חלקיו [הפנימיים](#page-8-0) של המחשב</u>. לאחר העבודה על חלקיו הפנימיים של המחשב, בצע את ההוראות בסעיף לאחר העבודה על חלקיו [הפנימיים](#page-10-0) של [המחשב](#page-10-0). לקבלת מידע נוסף על נוהלי בטיחות מומלצים, עיין בדף הבית של התאימות לתקינה בכתובת .dell.com/regulatory\_compliance

## הליך

- 1 חבר את כבל המצלמה למודול המצלמה.
- 2 בעזרת בליטת היישור, הנח את מודול המצלמה על מסגרת הצג והכנס אותו למקומו בנקישה.

- החזר את הכיסוי האחורי של הצג ומכלול האנטנה [למקומם](#page-59-0).  $\,$ 
	- 2 החזר את [מכלול](#page-54-0) הצג למקומו.
		- 3 החזר את [הסוללה](#page-14-0) למקומה.
	- 4 החזר את מכסה [הבסיס](#page-12-0) למקומו.

# Windows הסרת לוח לחצן

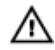

אזהרה: לפני תחילת העבודה על חלקיו הפנימיים של המחשב, קרא את מידע הבטיחות שצורף למחשב ופעל על פי השלבים המפורטים בסעיף <u>לפני העבודה על חלקיו [הפנימיים](#page-8-0) של המחשב</u>. לאחר העבודה על חלקיו הפנימיים של המחשב, בצע את ההוראות בסעיף לאחר העבודה על חלקיו [הפנימיים](#page-10-0) של [המחשב](#page-10-0). לקבלת מידע נוסף על נוהלי בטיחות מומלצים, עיין בדף הבית של התאימות לתקינה בכתובת .dell.com/regulatory\_compliance

#### תנאים מוקדמים

- הסר את כיסוי [הבסיס](#page-11-0).  $\,$ 
	- 2 הסר את [הסוללה](#page-13-0).
- 3 הסר את [מכלול](#page-51-0) הצג.
- 4 הסר את הכיסוי האחורי של הצג ומכלול [האנטנה](#page-58-0).

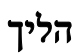

#### התראה: הנח את מכלול לוח הצג על משטח רך ונקי כדי למנוע שריטה של הצג.

- 1 הנח את מכלול לוח הצג הפוך על משטח ישר.
- 2 משוך והפרד את סרט ההדבקה כדי להגיע לכבל של לוח לחצן .Windows
- 3 הרם את תפסי המחבר ונתק את הכבל של לוח לחצן Windows ואת כבל משטח המגע מלוח לחצן .Windows
	- 4 הסר את הבורג שמהדק את לוח לחצן Windows למסגרת הצג.

5 הרם את לוח לחצן Windows והוצא אותו ממסגרת הצג.

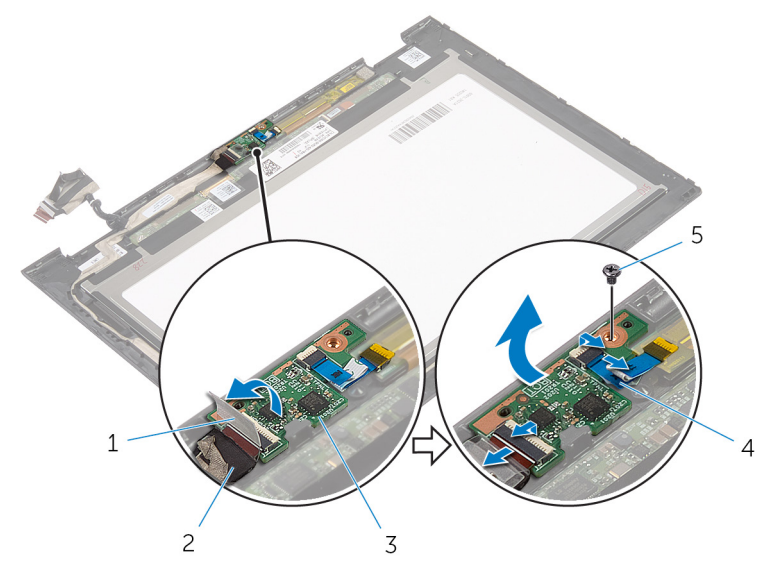

- 
- 3 לוח לחצן Windows 4 כבל משטח המגע
	- 5 בורג
- 1 סרט הדבקה 2 כבל לוח לחצן Windows
	-

# למקומו Windows החזרת לוח לחצן

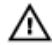

אזהרה: לפני תחילת העבודה על חלקיו הפנימיים של המחשב, קרא את מידע הבטיחות שצורף למחשב ופעל על פי השלבים המפורטים בסעיף לפני העבודה על חלקיו [הפנימיים](#page-8-0) של המחשב. לאחר העבודה על חלקיו [הפנימיים](#page-10-0) של המחשב, בצע את ההוראות בסעיף <u>לאחר העבודה על חלקיו הפנימיים של</u> [המחשב](#page-10-0). לקבלת מידע נוסף על נוהלי בטיחות מומלצים, עיין בדף הבית של התאימות לתקינה בכתובת .dell.com/regulatory\_compliance

## הליך

- 1 ישר את חור הבורג שבמכלול לחצן ההפעלה עם חור הבורג שבמסגרת הצג.
	- 2 הברג חזרה את הבורג שמהדק את לוח לחצן Windows למסגרת הצג.
- 3 החלק את הכבל של לוח לחצן Windows ואת כבל משטח המגע לתוך המחברים שבלוח לחצן Windows ולחץ כלפי מטה על התפסים כדי להדק את הכבלים למקומם.
	- 4 הצמד את סרט ההדבקה למחבר שבלוח לחצן Windows כדי להדק את הכבל.
		- 5 הפוך את לוח הצג.

- 1 החזר את הכיסוי האחורי של הצג ומכלול האנטנה [למקומם](#page-59-0).
	- 2 החזר את [מכלול](#page-54-0) הצג למקומו.
		- 3 החזר את [הסוללה](#page-14-0) למקומה.
	- 4 החזר את מכסה [הבסיס](#page-12-0) למקומו.

## הסרת כבל הצג

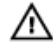

אזהרה: לפני תחילת העבודה על חלקיו הפנימיים של המחשב, קרא את מידע הבטיחות שצורף למחשב ופעל על פי השלבים המפורטים בסעיף <u>לפני העבודה על חלקיו [הפנימיים](#page-8-0) של המחשב</u>. לאחר העבודה על חלקיו [הפנימיים](#page-10-0) של המחשב, בצע את ההוראות בסעיף <u>לאחר העבודה על חלקיו הפנימיים של</u> [המחשב](#page-10-0). לקבלת מידע נוסף על נוהלי בטיחות מומלצים, עיין בדף הבית של התאימות לתקינה בכתובת .dell.com/regulatory\_compliance

#### תנאים מוקדמים

- הסר את כיסוי [הבסיס](#page-11-0).  $\,$ 
	- 2 הסר את [הסוללה](#page-13-0).
- 3 הסר את [מכלול](#page-51-0) הצג.
- 4 הסר את הכיסוי האחורי של הצג ומכלול [האנטנה](#page-58-0).
	- 5 הסר את [המצלמה](#page-63-0).

## הליך

- 1 משוך והפרד את סרט ההדבקה כדי להגיע לכבל של לוח לחצן .Windows
- 2 הרם את תפס המחבר ונתק את הכבל של לוח לחצן Windows מלוח לחצן .Windows

הרם את תפס המחבר ונתק את כבל הצג מלוח משטח המגע.  $\bar{\mathbf{3}}$ 

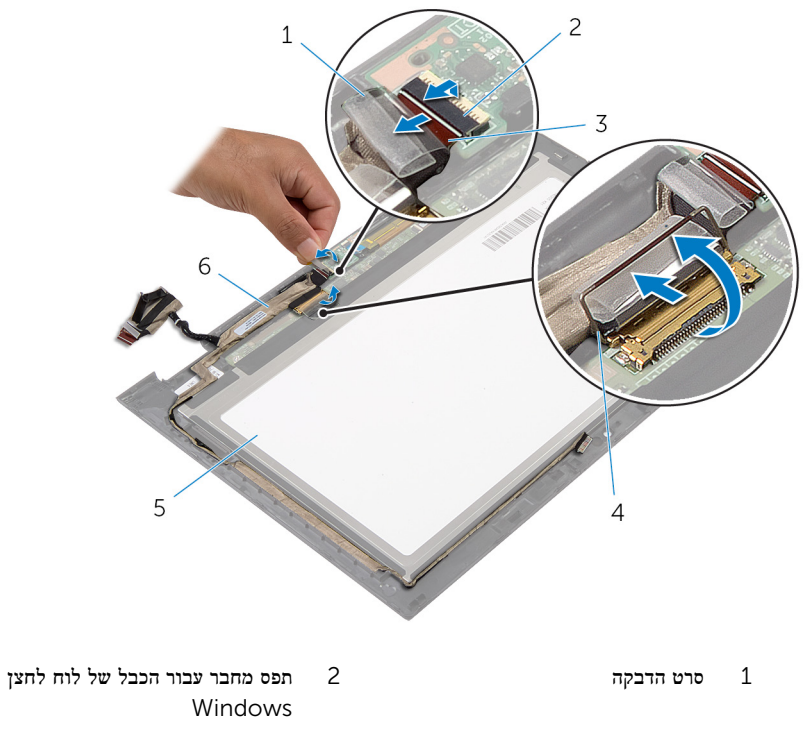

- 3 כבל לוח לחצן Windows 4 תפס מחבר עבור כבל הצג
	- 5 לוח הצג 6 כבל צג
	-
	- 4 רשום את ניתוב כבל הצג והסר את כבל הצג ממכווני הניתוב שבמסגרת הצג.

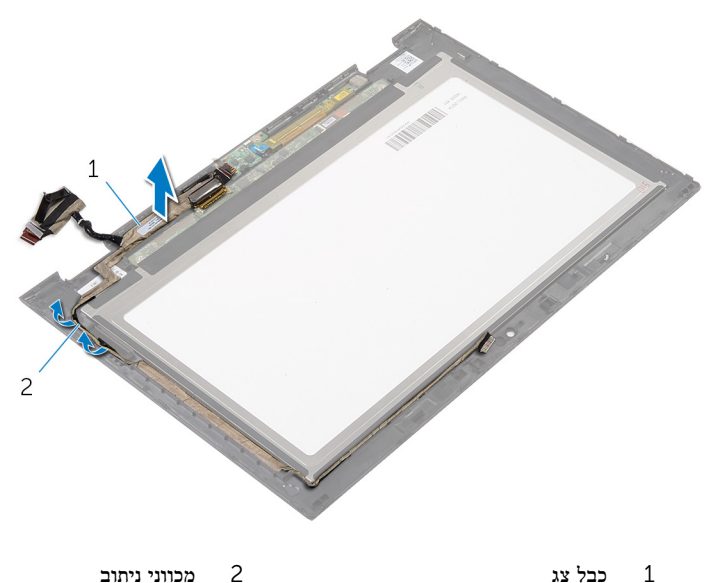
## החזרת כבל הצג למקומו

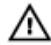

אזהרה: לפני תחילת העבודה על חלקיו הפנימיים של המחשב, קרא את מידע הבטיחות שצורף למחשב ופעל על פי השלבים המפורטים בסעיף <u>לפני העבודה על חלקיו [הפנימיים](#page-8-0) של המחשב</u>. לאחר העבודה על חלקיו [הפנימיים](#page-10-0) של המחשב, בצע את ההוראות בסעיף <u>לאחר העבודה על חלקיו הפנימיים של</u> [המחשב](#page-10-0). לקבלת מידע נוסף על נוהלי בטיחות מומלצים, עיין בדף הבית של התאימות לתקינה בכתובת .dell.com/regulatory\_compliance

## הליך

- נתב את כבל הצג דרך מכווני הניתוב שבמסגרת הצג.  $\,$
- 2 החלק את כבל הצג לתוך המחבר שבלוח משטח המגע ולחץ כלפי מטה על התפס כדי להדק את הכבל.
- 3 החלק את הכבל של לוח לחצן Windows לתוך המחבר בלוח לחצן Windows ולחץ כלפי מטה על התפס כדי להדק את הכבל.
	- 4 הצמד את סרט ההדבקה למחבר של לוח לחצן .Windows

### דרישות לאחר התהליך

- 1 החזר את הכיסוי האחורי של הצג ומכלול האנטנה [למקומם](#page-59-0).
	- 2 החזר את [מכלול](#page-54-0) הצג למקומו.
	- 3 החזר את [המצלמה](#page-65-0) למקומה.
		- 4 החזר את [הסוללה](#page-14-0) למקומה.
	- 5 החזר את מכסה [הבסיס](#page-12-0) למקומו.

# BIOS -עדכון ה

ייתכן שתצטרך לעדכן את ה BIOS- כאשר קיים עדכון זמין או בעת החלפת לוח המערכת. כדי לבצע עדכון של ה :BIOS-

- 1 הפעל את המחשב.
- 2 עבור אל dell.com/support.
- 3 אם יש לך את תג השירות של המחשב, הקלד את תג השירות של מחשבך ולחץ על Submit( שלח.( אם אין לך תג השירות של המחשב, לחץ על Detect My Product (אתר את המוצר שלי) כדי לאפשר איתור אוטומטי של תג השירות .

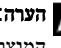

הערה: אם לא ניתן לאתר את תג השירות באופן אוטומטי, בחר את המוצר שלך תחת קטגוריות  $\nabla$ המוצרים.

- 4 לחץ על Get Drivers and Downloads (קבל מנהלי התקנים והורדות).
	- 5 לחץ על Drivers All View( הצגת כל מנהלי ההתקנים.(
- ס בתפריט הנפתח Operating System (מערכת הפעלה), בחר את מערכת ההפעלה המותקנת במחשב.
	- 7 לחץ על BIOS.
- לחץ על BIOS-הקצל BIOS (הורד קובץ) כדי להוריד את הגרסה האחרונה של ה-BIOS עבור מחשבך.
- 9 בדף הבא, בחר Single-file download (הורדת קובץ יחיד) ולחץ על Continue (המשך).
- 10 שמור את הקובץ ועם סיום ההורדה, נווט אל התיקייה שבה שמרת את קובץ העדכון של ה .BIOS-
	- 11 לחץ לחיצה כפולה על הסמל של קובץ עדכון ה-BIOS ופעל על פי ההוראות שבמסך.

# Dell קבלת עזרה ופנייה אל

#### משאבי עזרה עצמית

ניתן לקבל מידע על המוצרים והשירותים של Dell באמצעות משאבי העזרה העצמית המקוונים הבאים:

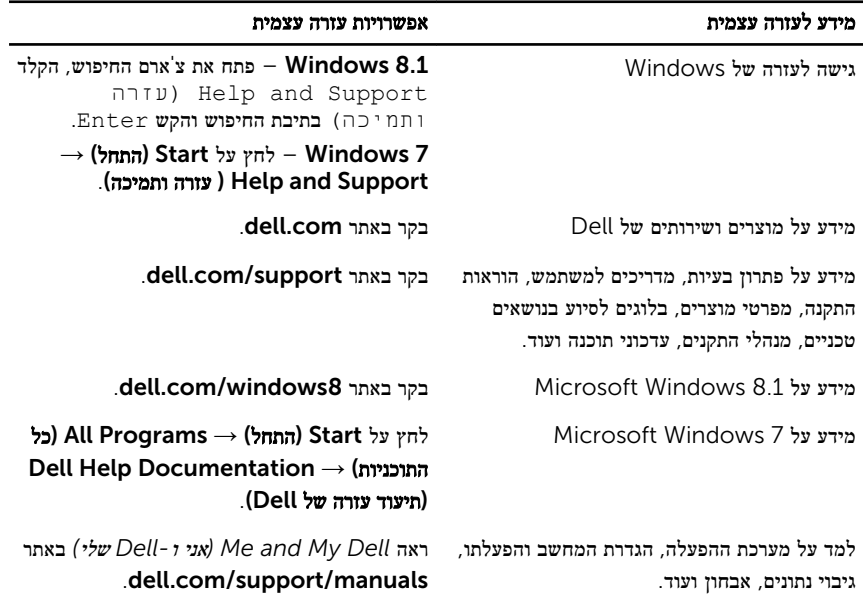

## Dell פנייה אל

לפנייה אל Dell בנושא מכירות, תמיכה טכנית או שירות לקוחות, ראה dell.com/contactdell.

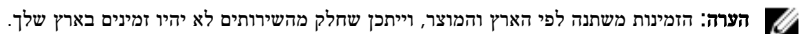

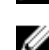

הערה: אם אין ברשותך חיבור אינטרנט פעיל, תוכל למצוא פרטי יצירת קשר בחשבונית הרכישה,  $\sqrt{2}$ תעודת המשלוח, החשבון או קטלוג המוצרים של .Dell